Hochschule München – University of Applied Sciences Fakultät 03 – Maschinenbau, Fahrzeugtechnik und Flugzeugtechnik

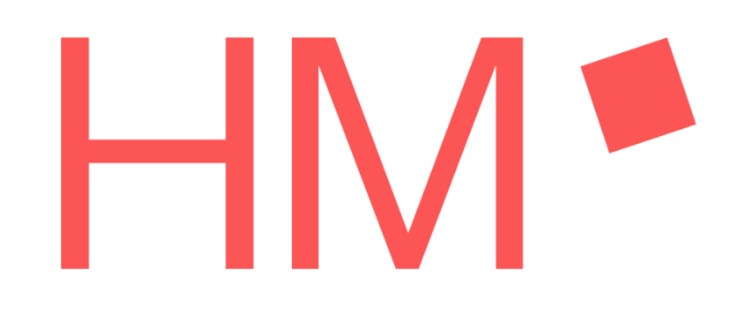

# **PROJEKTARBEIT**

# **ENTWICKLUNG EINES KALIBRIERSSYSTEM FÜR DRUCK- UND TEMPERATURSENSOREN**

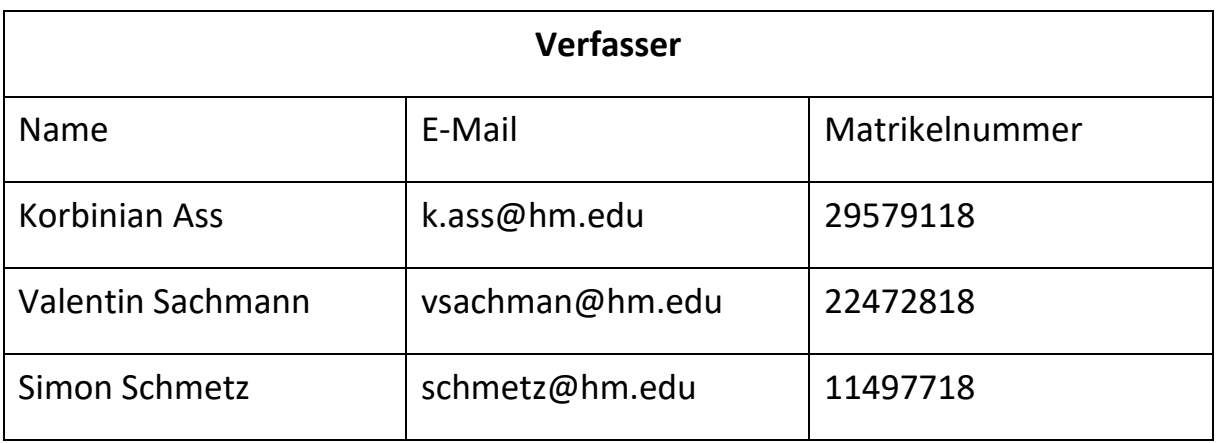

- Studiengang: Luft- und Raumfahrttechnik (B.Sc.)
- Studiengruppe: LRB-5
- Projektbetreuer: Dipl.-Ing. Armin Rohnen, LbA
- Abgabetermin: 28.02.2020

# <span id="page-1-0"></span>**Abstract**

#### (Verfasst von Valentin Sachmann)

Gegenstand dieser Projektarbeit ist die Entwicklung eines Prüfstandes und Prozesses zur Kalibrierung von Druck- und Temperatursensoren, sowie zugehöriger elektronischer Bauteile anhand von Referenzmessewerten. Da die zu kalibrierende Technik in Geräten des Forschungsprojektes "Technische Beeinflussbarkeit der Geschmackssache Kaffee" eingesetzt wird, wurde weitestgehend auf Komponenten zurückgegriffen, die bereits in vorherigen Teilen des Projektes verwendet wurden.

Subject of this thesis is the development of a calibration rig and calibration process to calibrate sensors and electronic equipment based on reference values, which are used for pressure and temperature measurement. The calibrated gear will be used in machinery of the so-called research project "Technical Influenceability of the Matter of Taste Coffee". Thus, components that were already established in previous project thesis are used as much as possible.

# **Eigenständigkeitserklärung**

Hiermit erklären die Autoren dieser Projektdokumentation, dass die vorliegende Arbeit eigenständig verfasst, keine anderen als die angegebenen Quellen und Hilfsmittel verwendet sowie die aus fremden Quellen direkt oder indirekt übernommenen Stellen/Gedanken als solche kenntlich gemacht wurden. Diese Arbeit wurde noch keiner anderen Prüfungskommission in dieser oder einer ähnlichen Form vorgelegt. Sie wurde bisher auch nicht veröffentlicht.

# **Inhaltsverzeichnis**

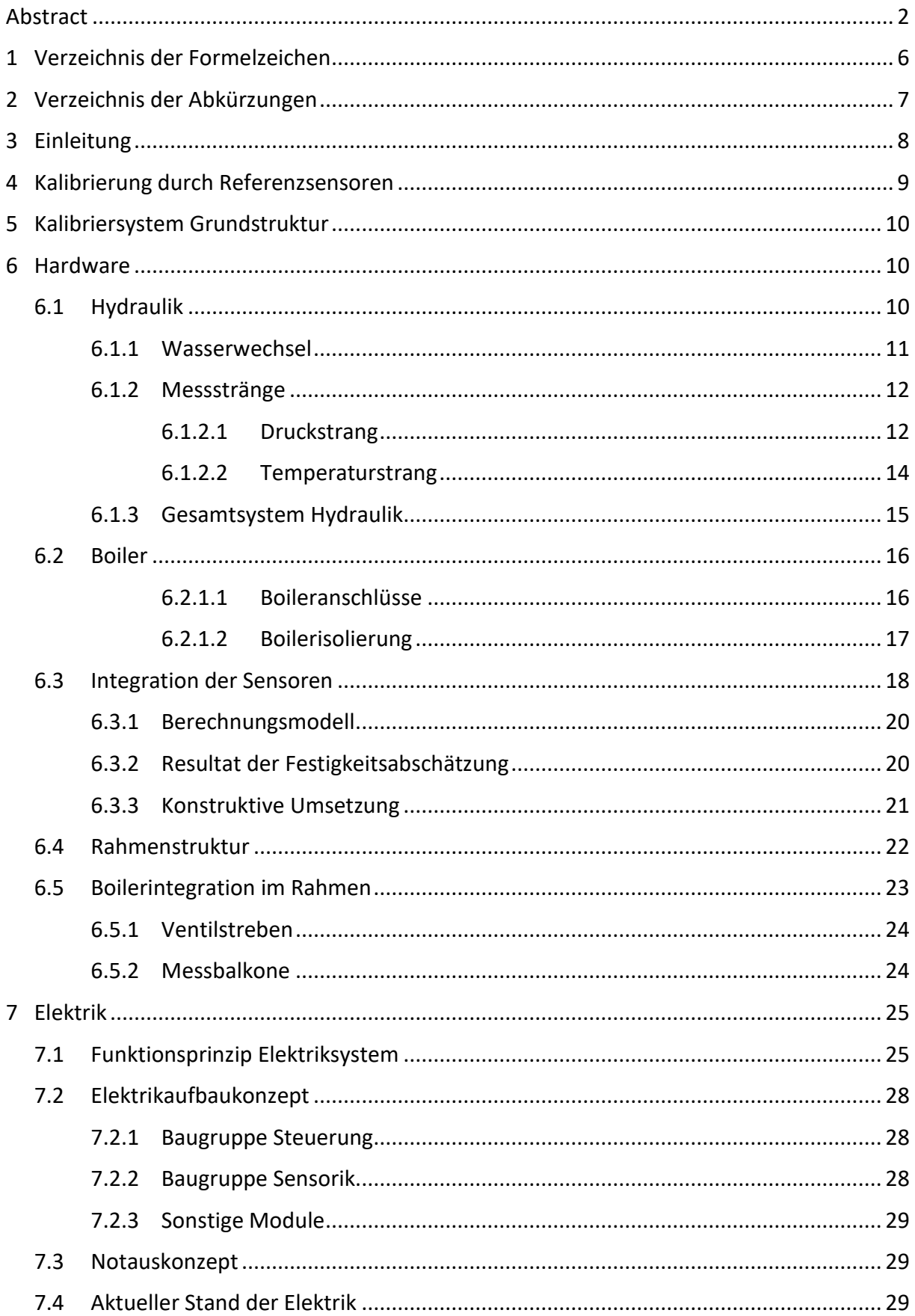

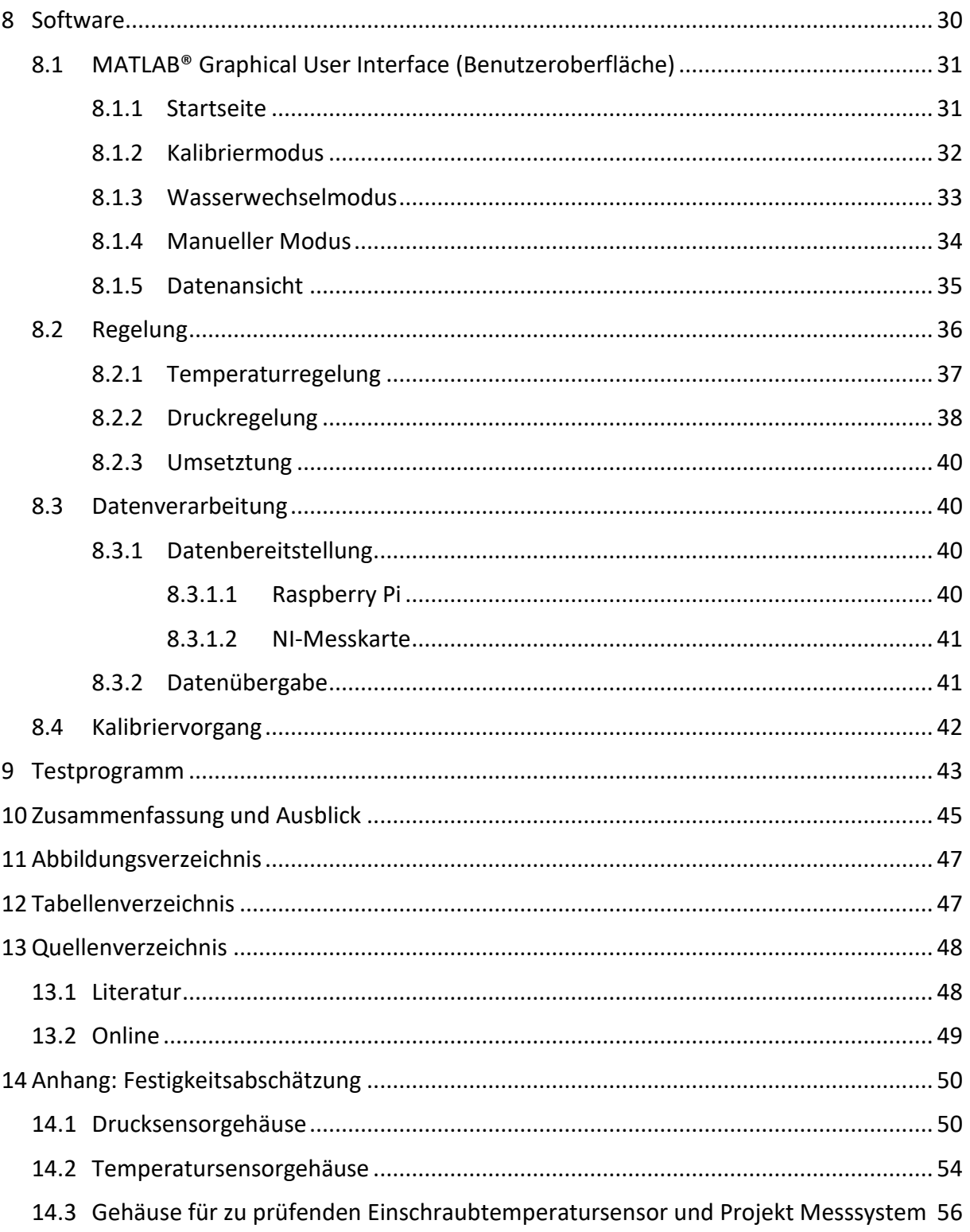

# <span id="page-5-0"></span>**1 Verzeichnis der Formelzeichen**

<span id="page-5-1"></span>*Tabelle 1.1: Verzeichnis der Formelzeichen*

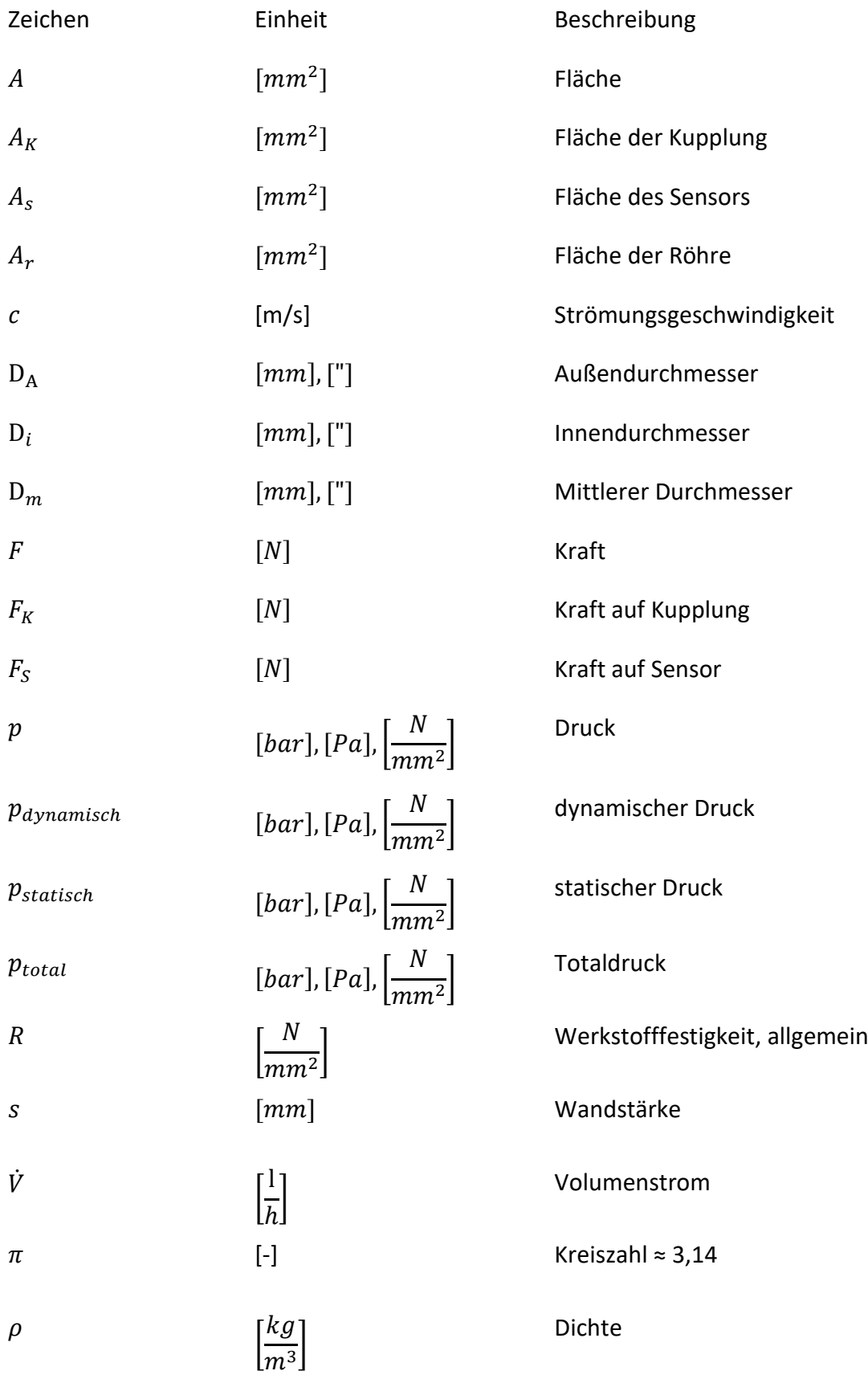

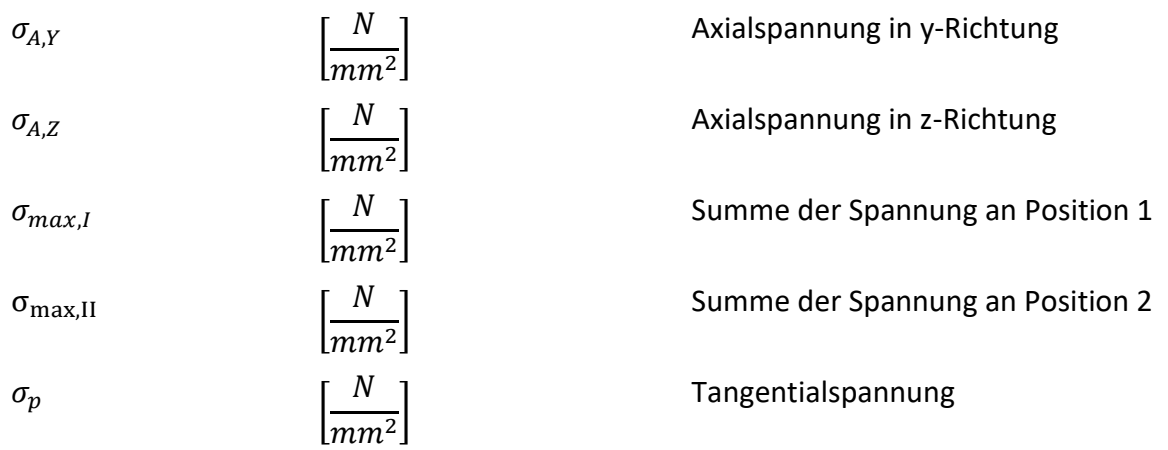

# <span id="page-6-0"></span>**2 Verzeichnis der Abkürzungen**

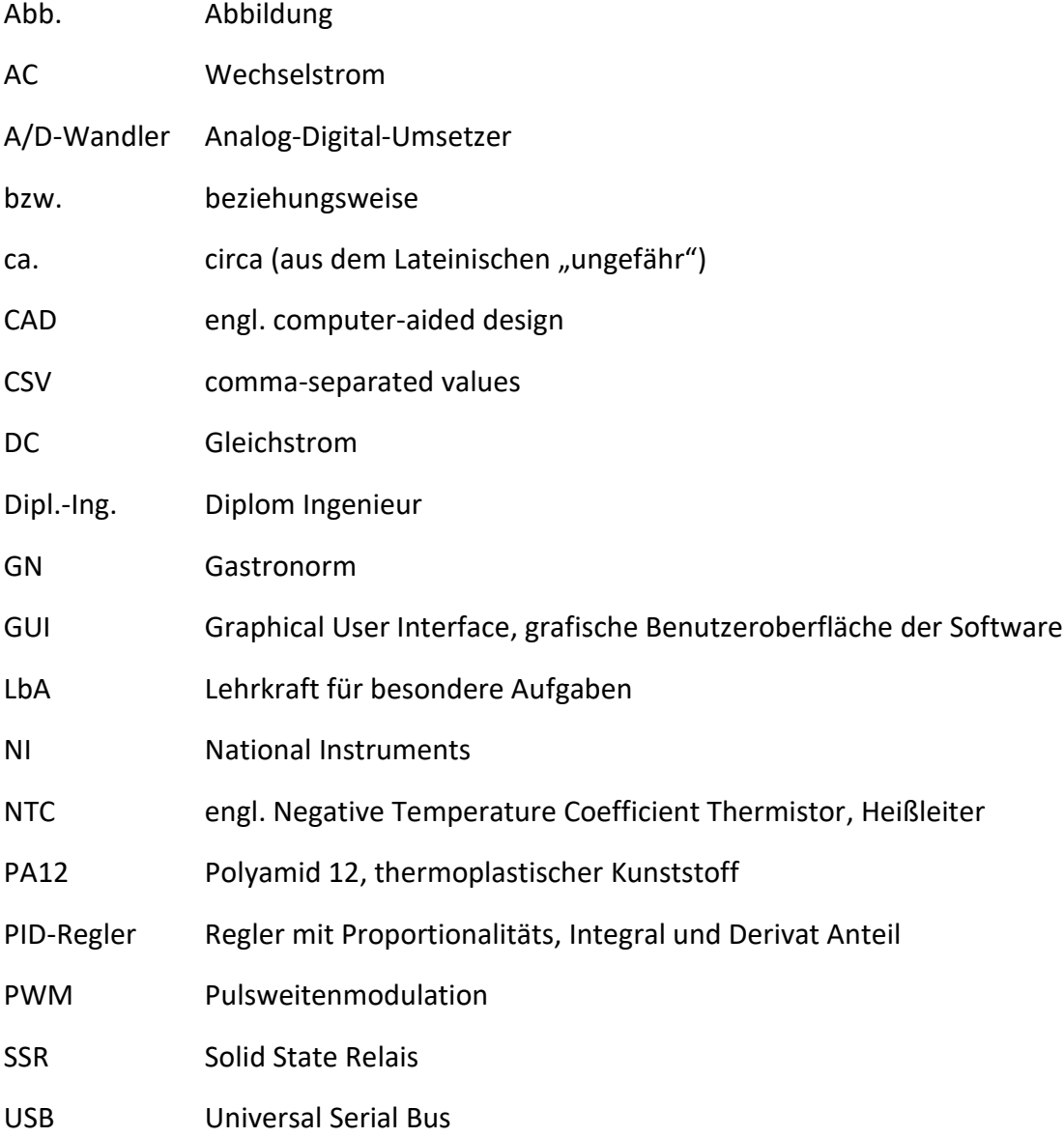

# <span id="page-7-0"></span>**3 Einleitung**

(Verfasst von Valentin Sachmann)

Im Rahmen des Forschungsprojektes "Technische Beeinflussbarkeit der Geschmackssache Kaffee" wird eine Familie verschiedener Kaffeemaschinen entwickelt. Diese Maschinen sind mit unterschiedlichen Sensoren bestückt, um die Zubereitungsparameter des Kaffees zu erfassen und reproduzierbar einstellen zu können [Rohnen et al., 2019: S.6].

Herstellungstoleranzen in der Serienfertigung von Sensoren und Elektronik führen zu einer Streuung der Messergebnisse der individuellen Exemplare. Um diese Abweichungen und die damit einhergehenden geschmacklichen Schwankungen zu reduzieren, müssen zusätzliche Maßnahmen ergriffen werden. Aus dieser Problematik resultiert die Aufgabe dieser Projektarbeit, einen Prüfstand und Prüfprozess zur Kalibrierung von Druck- und Temperatursensoren zu entwickeln. Die Kalibrierung erfolgt dabei mit Referenzwerten.

Als Grundlage hierfür wird ein Pumpenprüfstand erweitert, der im Rahmen studentischer Praktika des Labors für Schwingungstechnik und Maschinendynamik zum Einsatz kommt. Darüber hinaus werden neben der zu kalibrierenden Elektronik, soweit möglich Komponenten in dem Prüfstand verbaut, die bereits bei der Entwicklung der Kaffeemaschinen verwendet werden. Hierzu zählen unter anderem Boiler für die Aufbereitung von Heißwasser mit zugehöriger Steuerungselektrik, Magnetventile und Halbleiterrelais (engl.: solid state relays), sowie ein Raspberry Pi 3B Einplatinencomputer.

Im Folgenden wird zunächst das Prinzip des Kalibrierprozess erläutert. Aus diesem Prinzip werden die verschiedenen Ausführungen der Hardware, Elektrik und Software der Projektarbeit abgeleitet.

# <span id="page-8-0"></span>**4 Kalibrierung durch Referenzsensoren**

(Verfasst von Simon Schmetz)

Die Sensoren werden durch den Vergleich zwischen zu kalibrierendem Sensor und Referenzsensor kalibriert. Dieser Vergleich wird durchgeführt, in dem die Referenzsensoren und die zu kalibrierenden Sensoren über einen definierten Zeitraum derselben Prozessgröße ausgesetzte werden.

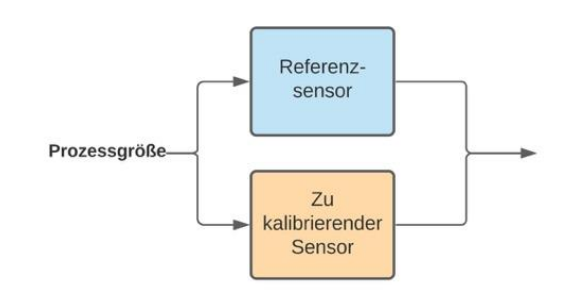

*Abbildung 1: Prinzip Kalibrierung durch Referenzsensoren*

#### Hierbei wird von beiden Sensoren abhängig

von der Prozessgröße an den Drucksensoren eine elektrische Spannung und an den Temperatursensoren ein elektrischer Widerstand abgegeben. Im Fall des Referenzsensors können diese gemessenen elektrischen Größen in eine Kennlinie eingesetzt werden, um die korrespondierenden Prozessgröße auszulesen. Eine Sensorkennlinie beschreibt daher also für einen bestimmten Sensor den Zusammenhang zwischen abgegebener elektrischer Größe und zugehöriger Prozessgröße wie Temperatur und Druck. Für die Referenzsensoren ist diese zu Beginn der Kalibrierung bereits mit großer Präzision bekannt und kann daher für die Bestimmung der zum Zeitpunkt herrschenden Prozessgröße verwendet werden.

Ziel der Kalibrierung ist eine solche Kennlinie auch für die zu kalibrierenden Sensoren zu generieren. Da durch die Kennlinie der Referenzsensoren die aktuelle Prozessgröße, mit der zum gleichen Zeitpunkt vom zu kalibrierenden Sensor abgegebenen elektrischen Größe in Verbindungen gebracht werden kann, kann ein Wertepaar aus eben dieser Prozessgröße und elektrischen Größe erzeugt werden. Werden nun über einen definierten Messbereich wie eine Druck- oder Temperaturspanne verschieden Messpunkte mit Abständen nacheinander angefahren, lässt sich eine Datensatz aus Wertepaaren für den zu kalibrierenden Sensor erzeugen. Werden diese Wertepaare in ein Koordinatensystem der elektrischen Größe über der Prozessgröße eingetragen, lassen sich daraus Wegpunkte einer Kurve erkennen. Mittels Interpolation kann nun aus diesen Wertepaaren eine Definitionslückenlose Sensorkennlinie für den zu kalibrierenden Sensor erzeugt werden. Diese Kennlinie kann im Anschluss in die Verwendungsstelle des entsprechenden Sensors integriert werden. Dies ermöglicht das Erfassen der Prozessgrößen durch den kalibrierten Sensor auf Basis der abgegebenen elektrischen Größen.

Das Erfassen der elektrischen Größen geschieht durch die Sensoren zusammen mit der zugehörigen Messplatinen. Da diese Messplatinen als Elektronikbauteile genauso wie die Sensoren gewissen Schwankungen innerhalb der Fertigungstoleranzen ausgesetzte sind, ist im Kalibrierprozess zu beachten, jeden Sensor jeweils mit der für diesen Sensor designierten Messplatine zusammen zu kalibrieren. Die Kalibrierung gilt somit ausschließlich für die jeweilige Sensor-Platine Kombination.

# <span id="page-9-0"></span>**5 Kalibriersystem Grundstruktur**

(Verfasst von Simon Schmetz)

Um den beschriebenen Kalibriervorgang realisieren zu können, wurde ein Kalibrierstand entwickelt, der sich in die drei Untergruppen Software, Elektrik und Hardware untergliedern lässt.

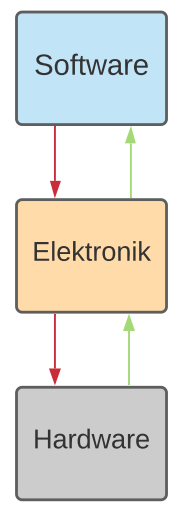

Die Software stellt hierbei als Systemsteuerungs- und Auswertungszentrale die Interaktionsebene für die Kalibrierenden dar. Die von der Software erzeugten Systemsteuerungsanweisungen werden an die Elektronik übergeben, um von dort das Hydrauliksystem bzw. die Hardware anzusprechen. Das Hydrauliksystem ist hierbei für die Realisierung der gewünschten Prozessgrößen an den Sensoren verantwortlich. Die Hardware wurde darüber hinaus durch ein Aufbausystem an ein Gerüst angebracht. Die aus den Systemsteuerungsanweisungen resultierenden Änderungen der Zustandsgrößen im Hydrauliksystem werden wiederum von der Messelektronik an den Sensoren in der Hardware ausgelesen und an die Software übergeben, um dort zur Sensorkennlinie verarbeitet zu werden.

*Abbildung 2: Grundstruktur Kalibriersystem*

Die einzelnen Komponenten der Untergruppen Software Elektronik und Hardware werden im Folgenden beginnend mit der Hydraulik erläutert.

# <span id="page-9-1"></span>**6 Hardware**

(Verfasst von Simon Schmetz)

Die Hardware des Kalibriersystems unterteilt sich in die Untergruppen des Hydrauliksystems, der Boiler Hardware, der konstruktiven Integration der Sensoren in das Hydrauliksystem und die Rahmenstruktur des Prüfstandes. Das Hydrauliksystem wurde hierbei mit zwei separaten Messsträngen für Druck und Temperatur, sowie mit zwei Ventilen für das externe Ansaugen und Entleeren realisiert. Für dieses System wurde der Boiler um die entsprechenden Anschlüsse, Sensoren und eine Isolierung ergänzt und eingebunden. Für die Sensoren wurden darüber hinaus Gehäuse konstruiert, um diese ebenso an die Hydraulik anzuschließen. Das daraus resultierende Hydrauliksystem wurde mittels Vierkantprofilen in eine Würfelstruktur mit Balkonen für die Messstrecken gebracht. Die folgenden Kapitel erläutern diese Umsetzung im Detail.

# <span id="page-9-2"></span>**6.1 Hydraulik**

(Verfasst von Valentin Sachmann)

Durch die Hydraulik werden die für die Kalibrierung erforderlichen Bedingungen an den Sensoren hergestellt. Die Temperatursensoren müssen für ihren späteren Einsatz in einem Temperaturbereich von Raumtemperatur bis ca. 90 °C kalibriert werden. Das hierfür nötige Warmwasser wird mit einem Boiler aufbereitet, der in ähnlicher Bauform in den Espressomaschinen integriert wird.

Für die Druckkalibrierung wird der Volumenstrom im Prüfstand gezielt mit einem einstellbaren Drosselventil reguliert und verschiedene Druckniveaus im Betriebsbereich zur Erfassung einer Kennlinie erzeugt. Das als Drossel verwendete Ventil [Sachmann et al., 2021: S.39] und der momentan eingebaute Referenzdrucksensor [Sachmann et al., 2021: S.40 f.] beschränken den maximalen Systemdruck auf 10 bar. Die Möglichkeit bei maximalen Pumpendruck von bis zu 16 bar zu kalibrieren wird in Zukunft weiter untersucht.

Der Volumenstrom im Prüfstand wird durch eine Flügelzellenpumpe erzeugt, die über eine verschiebliche Kardanwelle mit einem Elektromotor angetrieben wird. Über diese Pumpe und zusätzlicher Ventile kann dem Kreislauf außerdem Wasser zugeführt oder abgelassen werden.

### <span id="page-10-0"></span>**6.1.1 Wasserwechsel**

(Verfasst von Valentin Sachmann)

In vorangegangen Versuchen anderer Projekt- und Abschlussarbeiten hat sich das Befüllen und Ablassen des Wassers per Schwerkraft als zu zeitintensiv herausgestellt. Aus diesem Grund erfolgt die Versorgung des Prüfstandes mit Wasser durch eine Pumpe. Tests im Labor haben ergeben, dass die Pumpe des bestehenden Prüfstandes ohne Probleme in der Lage ist, Flüssigkeiten von Fußbodenniveau bis auf Tischhöhe (ca. 1 m) zu saugen. Somit wurde das untenstehende Wasserwechselsystem mit der Prüfstandpumpe als Kernstück vorgesehen.

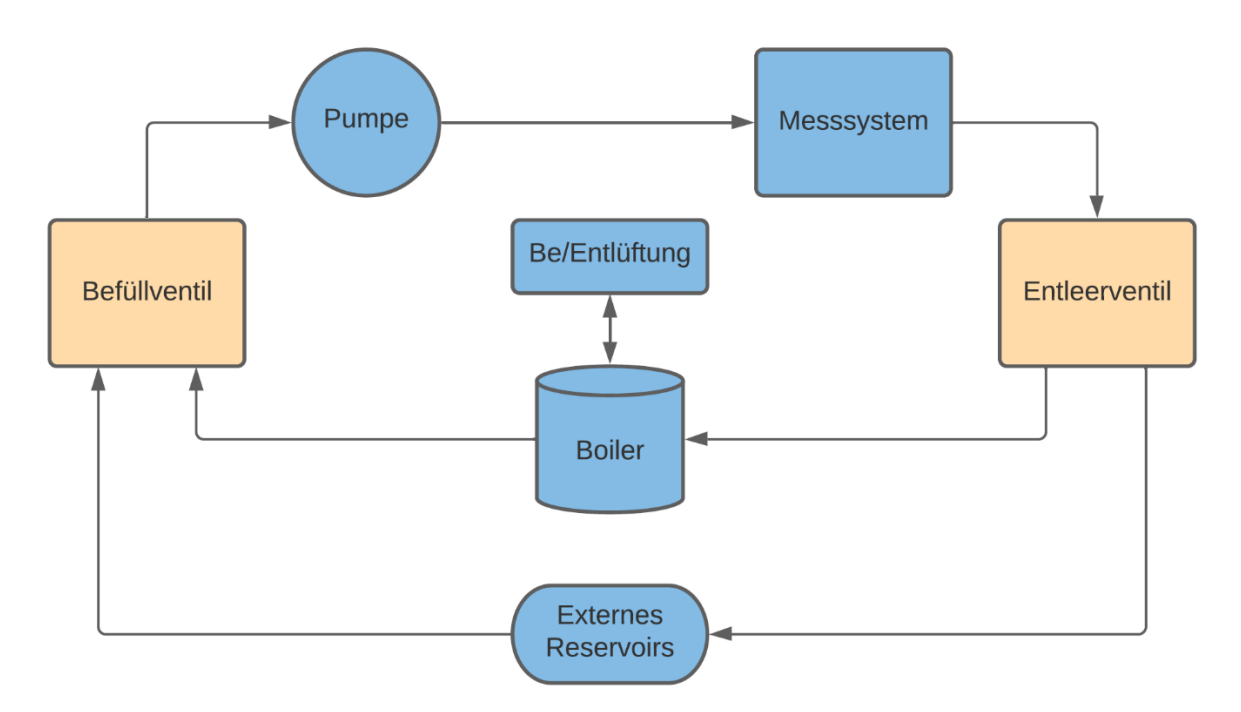

*Abbildung 3: Schema des Schaltungsteiles zur Befüllung und Entleerung des Prüfstandes*

<span id="page-10-1"></span>Auf der Saugseite der Pumpe ist ein 3/2-Wegeventil als Befüllventil integriert. Mit diesem kann ausgewählt werden, ob aus einem externen Vorrat Wasser in das System gepumpt wird, oder aus dem internen Boiler gesaugt wird. Analog dazu wurde ebenfalls ein 3/2-Wegeventil in der Rücklaufleitung vor dem Boiler platziert. Mit diesem kann die Entleerung des Prüfstandes in ein Gefäß oder das Fördern zurück in den Boiler gesteuert werden. Diese Konfiguration erlaubt den Wasserwechsel, Betrieb im geschlossenen Kreislauf über den Boiler, sowie eine kontinuierliche Versorgung von außerhalb. So ist eine Spülung oder die Durchführung eines Praktikums im Rahmen von Lehrveranstaltungen für Schwingungsanalyse ohne großen Aufwand möglich.

Ein 2/2- Wegeventil an der Oberseite des Boilers dient bei der Füllung oder dem Ablassen als Ent- bzw. Belüftung. Luft kann über das Ventil aus dem Hydraulikkreis verdrängt werden oder nachströmen.

Das 3/2- Wegeventil kann unter gewissen Umständen Probleme bereiten, da nicht alle Anschlüsse druckdicht schließen [Sachmann et al., 2021: S.42]. Deshalb muss im weiteren Projektverlauf die Eignung des verwendeten Ventils insbesondere als Befüllventil erprobt werden. Eine Alternative Schaltung mit zwei 2/2- Wegeventilen ist im Zeichnungssatz [Sachmann et al., 2021: S.13] enthalten.

### <span id="page-11-0"></span>**6.1.2 Messstränge**

#### (Verfasst von Valentin Sachmann)

Für die Druckregulierung im Kreislauf wird ein elektronisch vorgesteuertes Dosierventil der AVS Römer GmbH & Co. KG wiederverwendet. Die Verwendung dieser Drossel ist allerdings aufgrund der internen Elektronik nur bis zu einer Wassertemperatur von 80 °C [Sachmann et al., 2021: S.39] möglich. Für die Kalibrierung der Sensoren werden jedoch höhere Temperaturen benötig, weshalb Druck- und Temperatursensoren in unterschiedlichen Strängen untergebracht wurden. Zwischen diesen kann mit einem 3/2-Wegeventil umgeschaltet werden. Hierdurch wird der Betrieb der Drossel mit zu heißem Wasser vermeiden werden.

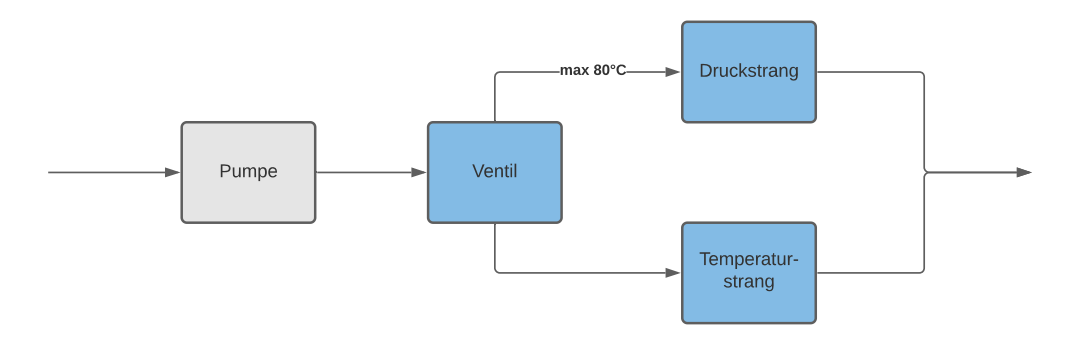

<span id="page-11-2"></span>*Abbildung 4: Schema der Messstränge*

## <span id="page-11-1"></span>**6.1.2.1 Druckstrang**

(Verfasst von Valentin Sachmann)

Nicht nur die verwendende Drossel, sondern auch die Erzeugung der verschiedenen Druckniveaus durch Drosselung des Volumenstrom ist in Bezug auf die Fluiddynamischen Auswirkungenproblematisch.

Zur Bestimmung des Referenzdruckes werden Sensoren verwendet, die sich in ihrer Bauform von den Druckgebern unterscheiden, die kalibriert werden müssen. Dabei muss berücksichtigt werden, dass die Bauform und dadurch auch der andere Strömungsquerschnitt an den Messstellen Einfluss auf das Messergebnis nehmen. Die Problematik wird ersichtlich, wenn man die Zusammensetzung des Gesamtdruckes betrachtet:

$$
p_{total} = p_{statisch} + p_{dynamisch}
$$
 (6.1)

nach  $p_{statisch}$  auflösen

$$
p_{statisch} = p_{total} - p_{dynamisch}
$$
 (6.2)

mit der Gleichung für den dynamischen Druck

$$
p_{dynamisch} = \frac{\rho}{2} \cdot c^2
$$
 (6.3)

Und bei einem konstantem Volumenstrom  $\dot{V}$ 

$$
\dot{V} = A \cdot c \tag{6.4}
$$

erhält man für die Strömungsgeschwindigkeit

$$
c = \frac{\dot{V}}{A} \tag{6.5}
$$

Einsetzten in  $p_{dynamicch}$  und in  $p_{statisch}$  liefert

$$
p_{statisch} = p_{total} - \frac{\rho}{2} \cdot \left(\frac{\dot{V}}{A}\right)^2 \tag{6.6}
$$

Durch den Zusammenhang (6.5) wird deutlich, dass sich unterschiedliche Geometrien auf die Strömungsgeschwindigkeit und über den dynamischen Druck (6.3) auf die Messung des statischen Druckes auswirken (6.6).

Deshalb wurde der Druckstrang so gestaltet, dass die Drucksensoren in einem Abzweig platziert werden, in welchem die Strömung gestaut werden kann. Durch das ruhende Medium  $(c = 0 \frac{m}{c})$  $\frac{m}{s}$  bzw.  $\dot{V} = 0 \frac{1}{h}$  $\frac{1}{h}$ ) wird der Einfluss der unterschiedlichen Geometrien eliminiert. Durch das Stauen der Strömung können zudem Druckverluste vermieden werden. Diese würden sonst durch Rohrreibung und Einbauverlusten an Bögen und Kanten mit Diffusor- oder Düsenwirkung weitere Ungenauigkeiten bei der Kalibrierung verursachen [Hakenesch, 2014: S.216].

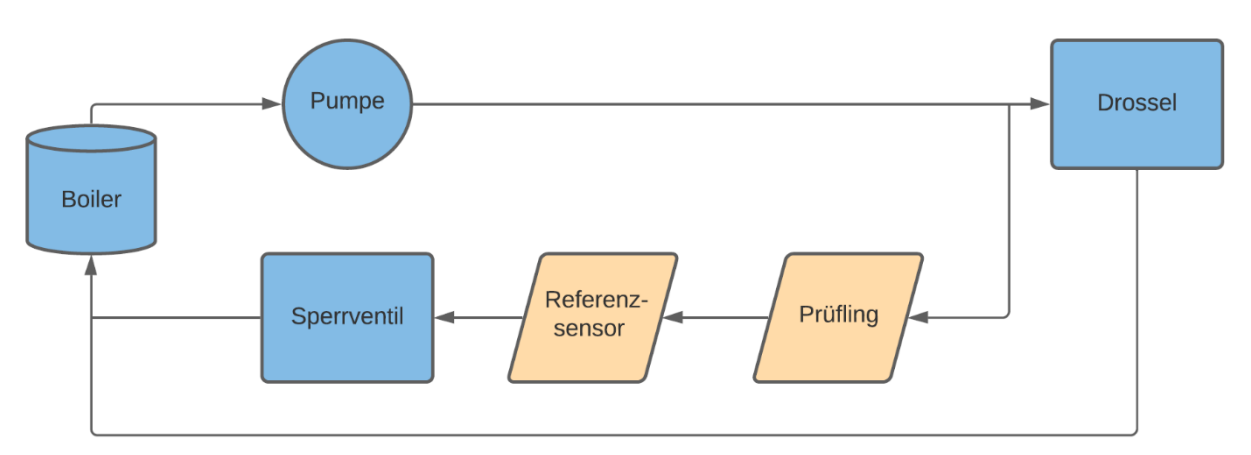

<span id="page-13-1"></span>*Abbildung 5: Schema des Druckstranges*

Obwohl bei der Kalibrierung keine Durchströmung des Abzweiges benötigt wird, ist dieser über ein Sperrventil am Ende spülbar. Das Spülen ermöglicht, nach dem Einbau eines neuen Prüflings die Entlüftung des Abzweiges. Auf diese Weise werden schwingende Luftsäulen, die von der Pumpe angeregt werden und zu Druckspitzen in der Nähe der Sensoren führen können, vermieden.

Das Ventil zum Sperren des Abzweiges hinter den Sensoren wurde als 2/2-Wegeventil mit offener Ruhestellung gewählt. Bei einer störungsbedingten Abschaltung kann so kein Überdruck zum restlichen System im Druckstrang eingeschlossen werden. Das Wasser kann ohne Widerstand über das Sperrventil zum Boiler abfließen.

Da sich die Beschaffung des bevorzugten 2/2-Ventils im Laufe des Projektes allerdings schwierig gestaltet, wird für den ersten Aufbau eine manuelle Alternative verwendet [Sachmann et al., 2021: S. 13].

## <span id="page-13-0"></span>**6.1.2.2 Temperaturstrang**

(Verfasst von Valentin Sachmann)

Bei der Gestaltung des Temperaturstranges wird zunächst angenommen, dass durch überwiegende Verwendung vom Kunststoffteilen der Temperaturverlust durch freie Konvektion vernachlässigbar gering bleibt. So ist die Umsetzung des Stranges als einfache Reihenschaltung von Referenzsensor und zu kalibrierendem Sensor möglich. Die geringen Temperaturverluste,

die in Realität dennoch auftreten, können durch ständige Zirkulation des Wassers und Energiezufuhr über den Boiler kompensiert werden.

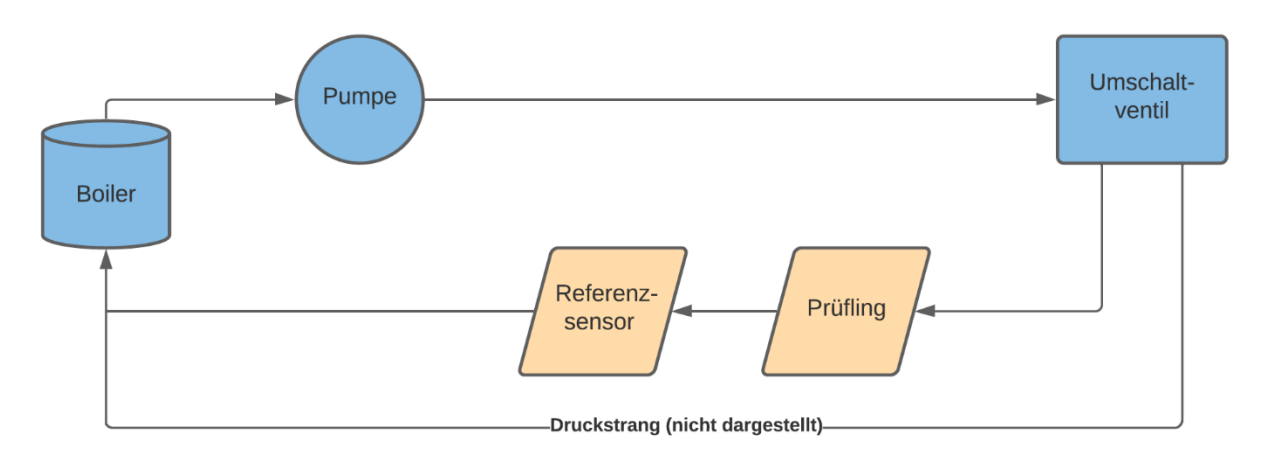

<span id="page-14-1"></span>*Abbildung 6: Schema des Temperaturstranges*

# <span id="page-14-0"></span>**6.1.3 Gesamtsystem Hydraulik**

(Verfasst von Simon Schmetz)

Aus den in den vorangegangenen Kapiteln vorgestellten Teilfunktionen, lässt sich das hydraulische Gesamtsystem des Prüfstandes ableiten. Im rechten Teil der Abbildung (Abb. 7) finden sich hierbei die Komponenten des Wasserwechsels. Analog dazu finden sich im linken Teil die in der Kalibrierung verwendeten Messstränge für Temperatur und Druck mit dem Umschaltventil als Verstellmöglichkeit.

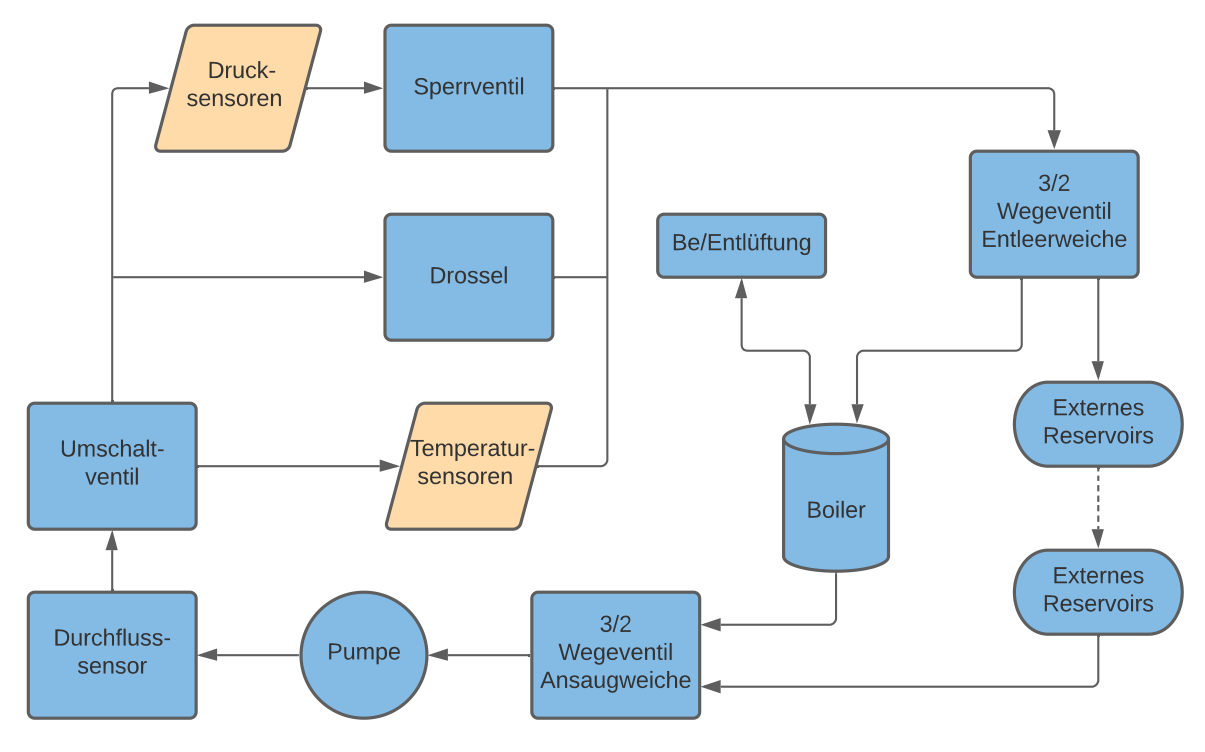

*Abbildung 7: Gesamtsystem Hydraulik*

Die Kombination der Funktionen Wasserwechsel und Messstrangwahl ermöglicht so geringe

Rüst- und Nebenzeiten des Prüfstandes im Kalibrierprozess bei gleichzeitig hoher Flexibilität. Das System kann darüber hinaus bei Bedarf um Komponenten wie weitere Prüflinge ergänzt werden. Es bietet so eine Grundlage, für die im Verlauf des Projekts der technischen Beeinflussbarkeit von Kaffee für die Kalibrierung zusätzlich entstehenden Anforderungen. Der genaue Hydraulikplan ist in [Sachmann et al., 2021: S.12 f.] zu finden

### <span id="page-15-0"></span>**6.2 Boiler**

#### (Verfasst von Simon Schmetz)

Der Boiler stellt als Tank den zentralen Knotenpunkt des Hydrauliksystems dar und ist darüber hinaus für den Wärmeeintrag in das System verantwortlich. Um dieser Aufgabe gerecht zu werden verfügt er über eine Anzahl von Sensorik und Hardwareelementen.

## <span id="page-15-1"></span>**6.2.1.1 Boileranschlüsse**

#### (Verfasst von Simon Schmetz)

Die am Boiler angeschlossenen Elemente lassen sich in die Untergruppen der Sensorik und der Hydraulikkomponenten unterteilen. Im Rahmen der Hydraulik wurde der Anschluss für die Belüftung mit Hilfe eines Adapters von M12 auf G1/8 realisiert, der das Anschließen einer metallischen Schlauchklemme ermöglicht. Auf Grund von Temperaturbeständigkeit wurde sich hierbei für die metallische Schlauchklemme und gegen einen Schnellverschluss aus Kunststoff entschieden. Darüber hinaus befindet sich im Kreismittelpunkt des Boilers der Anschluss für die Wasserrückführung des Hydrauliksystems. Um den Boiler vor unerwünschten Druckzuständen zu schützen sind auf der Oberseite Über und Unterdruckventile angebracht. Diese werden ergänzt durch einen Druck-, einen Temperatur- und einen Füllstandssensor zur Erfassung und Überwachung der Prozessgrößen im Boiler.

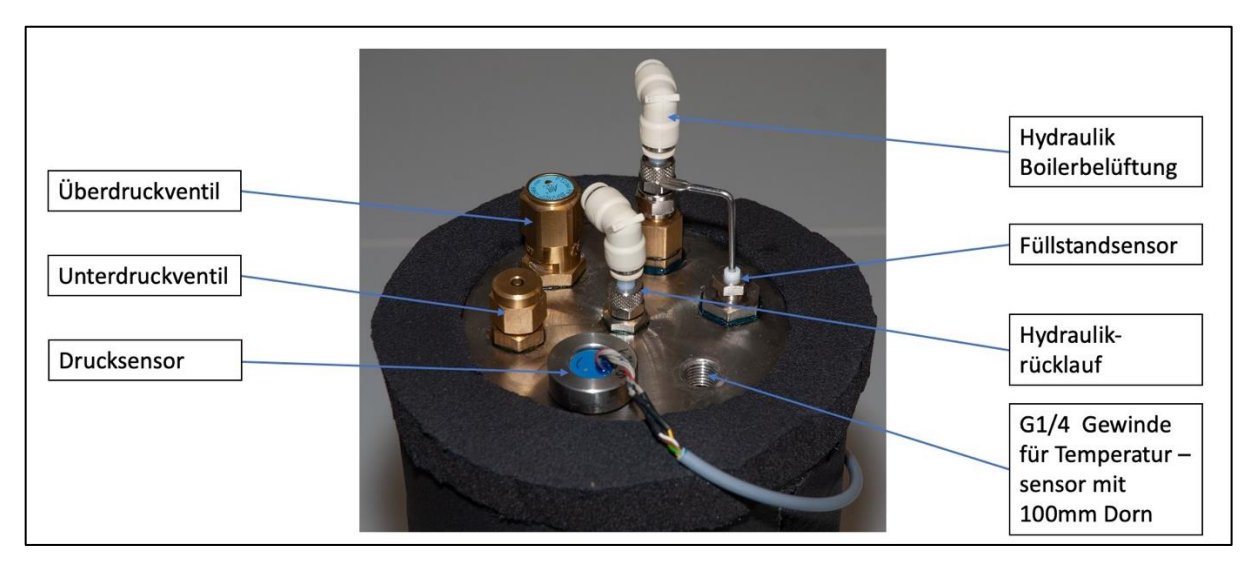

<span id="page-15-2"></span>*Abbildung 8: Boileranschlüsse Oberseite*

Analog zur Belüftungsleitung wurde für den Boilerabfluss auf der Unterseite aus Gründen der Temperaturbeständigkeit eine Schlauchklemme aus Metall gewählt. Darüber hinaus ist auf der Unterseite ein automatischer Überhitzungsschutz integriert.

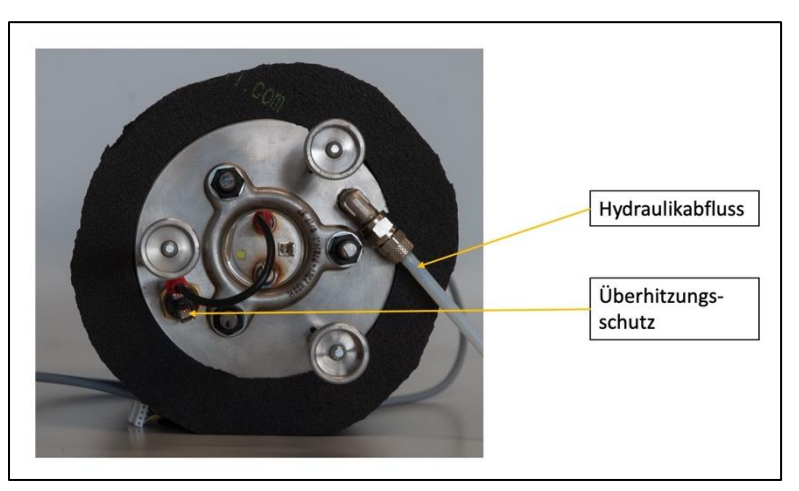

*Abbildung 9: Boileranschlüsse Unterseite*

## <span id="page-16-0"></span>**6.2.1.2 Boilerisolierung**

(Verfasst von Simon Schmetz)

Um die Abwärme aus dem Hydrauliksystems zu verringern und gleichzeitig das Berühren der heißen Boileroberfläche durch Bedienende des Kalibrierstandes zu verhindern, wurde an den Boiler eine Isolierung auf Basis des Selbstklebenden Isoliermaterials Armaflex® XG-99/EA angebracht.

Hierzu wurden zwei Ringe aus dem Isoliermaterial jeweils unten und oben mit dem um den Boiler gelegten Hauptring des Isoliermaterials durch eine Klebung verbunden. Die an beiden Enden auf Scherung belastete Klebungen stabilisieren so den Hauptisolierring. Hierbei wurden die Ringe an den Enden jeweils aus dem Vollen geschnitten und erfordern daher keine Klebung.

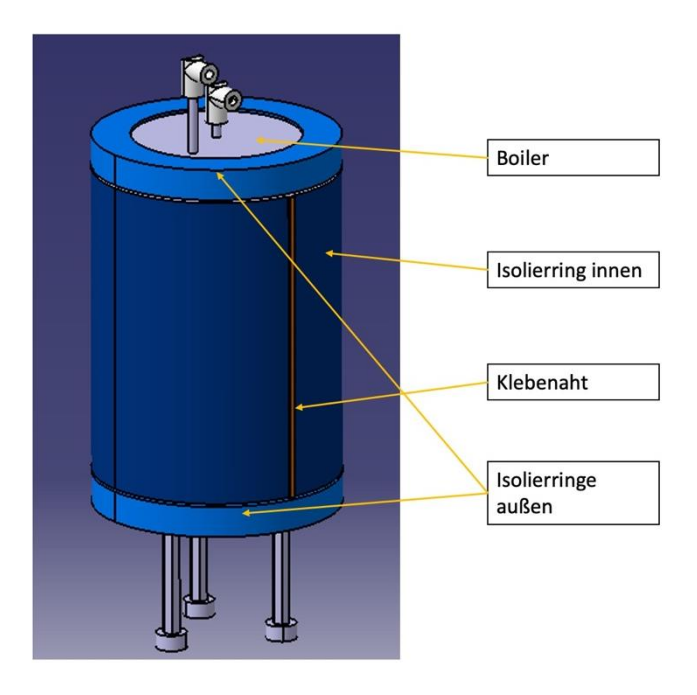

*Abbildung 10: Boiler mit Isolierung*

### <span id="page-17-0"></span>**6.3 Integration der Sensoren**

(Verfasst von Valentin Sachmann)

Am Prüfstand müssen verschiedene Sensoren an das Hydrauliksystem angeschlossen werden, die der Übersicht in Tabelle 6.1 entnommen werden können. Nur ein Teil dieser Sensoren ist mit einem passenden Schnellkupplungssystem ausgestattet. Daher werden für die Integration von Sensoren mit Gewinden zusätzliche Gehäuse genutzt. Diese Gehäuse weisen einerseits eine Anschlussmöglichkeit für den Sensor auf, andererseits ermöglichen sie über Kupplungsadapter den Anschluss der Schläuche. Die Vorgehensweise, um die Festigkeit für diese Bauteile abzuschätzen wird im Folgenden erläutert. Ziel dabei ist es, zu prüfen, ob die Gehäuse als Kunststoffteile mittels 3D-Druckverahren hergestellt werden können. Hierbei spielen einerseits die leichte Beschaffbarkeit durch eine Vielzahl von Dienstleistern, anderseits die guten isolierenden Eigenschaften von Kunststoffteilen eine ausschlaggebende Rolle.

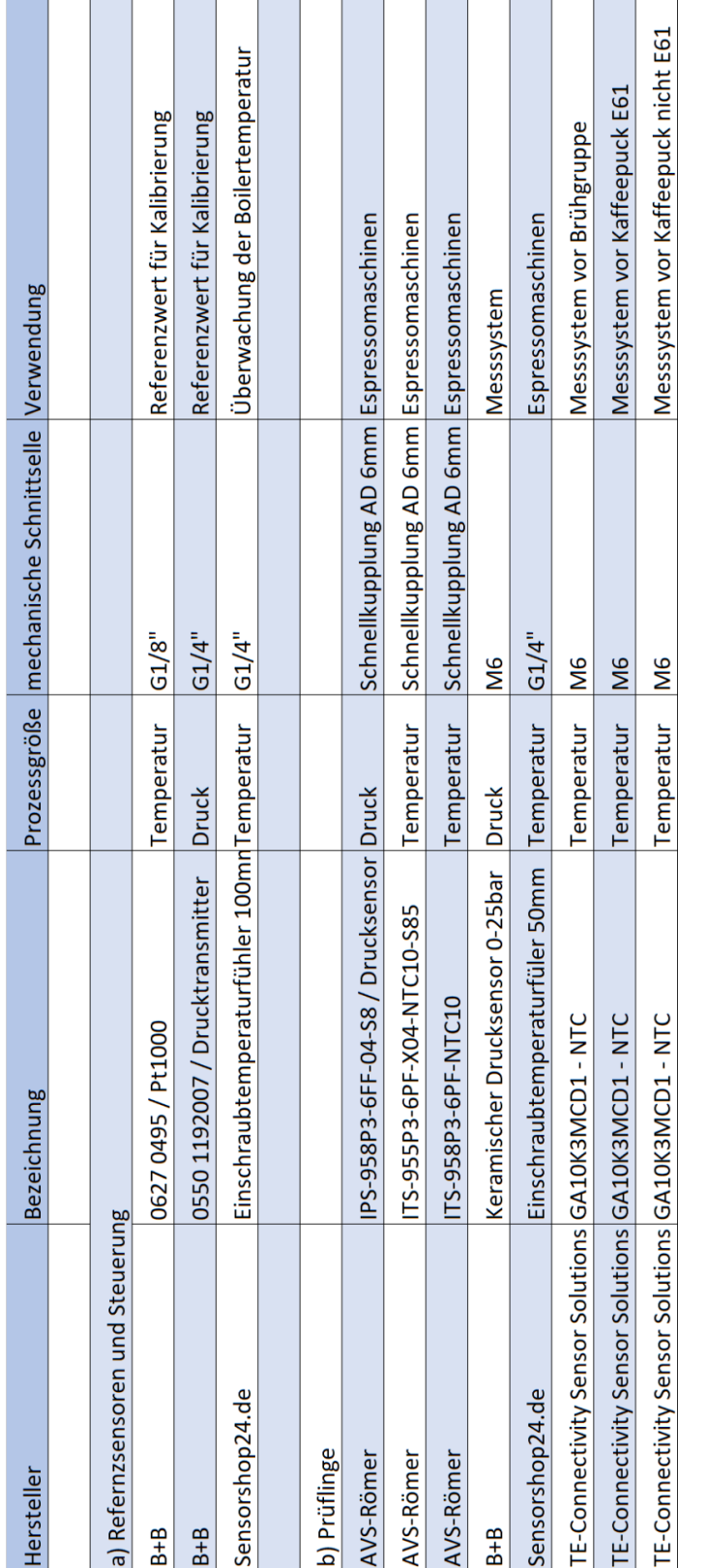

Verfügbare Datenblätter der Sensoren sind in [Sachmann et al., 2021: Anhang 9.1] zusammengefasst.

#### <span id="page-18-0"></span>*Tabelle 6.1: Sensorübersicht*

### <span id="page-19-0"></span>**6.3.1 Berechnungsmodell**

(Verfasst von Valentin Sachmann)

Um einen geeigneten Werkstoff für die Gehäuse finden zu können, müssen Aussagen über die auftretenden Lasten getroffen werden. Besonders zu beachten gilt es dabei, dass diese Gehäuse nicht nur die mechanischen Lasten ertragen müssen, sondern dabei von heißem Wasser durchströmt werden. Die erhöhte Temperatur beeinflusst jedoch die Werkstoffkennwerte negativ.

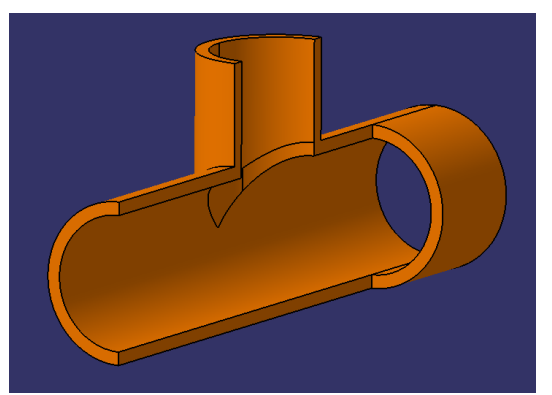

Es wird angenommen, dass die Lasten, die aus dem Innendruck in den Leitungen resultieren, von dünnwandigen Rohren getragen werden. Diese

*Abbildung 11: Modell der dünnwandigen Rohre*

Betrachtung erlaubt eine Abschätzung der auftretenden Kräfte mit Hilfe der Kesselformel [Gross et al., 2017: S.56 f.].

Zusätzlich zu den Lasten in den Umfangsrichtungen verursacht der Druck auch Kräfte in die axialen Richtungen. Er übt Kraft auf die Flächen der Sensoren und Kupplungsadapter aus, die an den Rohrenden eingeschraubt werden.

Für die Festigkeitsabschätzung wird die kritische Stelle am Modell gesucht. Der Querschnitt, bei dem die geometrisch addierten Kräfte bezogen auf die Fläche die betragsmäßig größte Spannung verursachen.

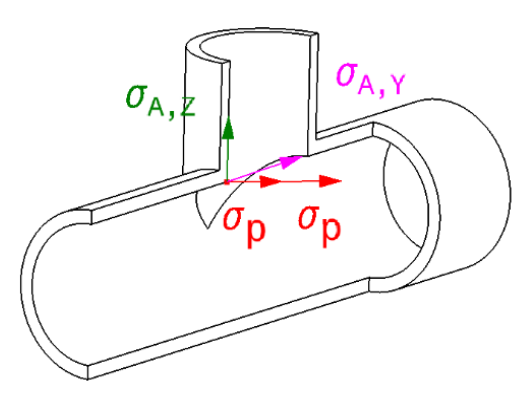

*Abbildung 12: Spannungen am kritischen Querschnitt*

Die daraus resultierende Spannung wird anschlie-

ßend mit dem Sicherheitsfaktor zwei multipliziert, der im Armaturenbau bei wechselnden Belastungen und variierenden äußeren Einflüssen anzuwenden ist [Wagner, 2018: S.160].

Hieraus ergibt sich die Spannung, welche ein Werkstoff bei den vorherrschenden Temperaturen mindestens ertragen muss.

## <span id="page-19-1"></span>**6.3.2 Resultat der Festigkeitsabschätzung**

(Verfasst von Valentin Sachmann)

Die Ausführliche Berechnung wurde als Anhang 12.1 angefügt. An dieser Stelle werden nur die individuellen Bedingungen und Ergebnisse nach dem zuvor beschriebenen Modell zusammengefasst.

Bei der Kalibrierung von Drucksensoren treten Drücke bis zu 10 bar auf, die unter Einbezug der Sicherheit eine Festigkeit in der Größenordnung von 20 N/mm² erfordern. Darüber hinaus ist zunächst vorgesehen, die Druckkalibrierung nur durch die maximal zulässige Wassertemperatur der Drossel von 80°C zu beschränken.

Unter diesen Bedingungen konnte kein Kunststoff mit ausreichender Festigkeit gefunden werden, der in angemessenem preislichem Rahmen und zeitnah verfügbar ist. Darum werden Gehäuse für Drucksensoren zugekauft oder aus metallischem Werkstoff gefertigt.

Bei der Temperaturkalibrierung werden Temperaturen von 90 °C erreicht. Über den Druck, der sich dabei einstellt, lässt sich vorab keine genaue Aussage treffen. Mit den zurzeit frei zugänglichen Informationen lässt sich jedoch abschätzen, dass der im 3D-Druck verfügbare Kunststoff Polyamid 12 (PA12) im oberen Temperaturspektrum bereits bei geringem Druck von 2 bar (resultierende Spannung mit Sicherheit≈4 N/mm²) Dehnungen aufweist, die deutlich über den Dehnungen von Metallen [campusplastic.com] liegen.

Aus diesem Grund und da sich für die Geometrien der Temperatursensoren keine sicher passenden Gehäuse zukaufen lassen, werden auch die Gehäuse für die Temperaturgeber aus Metall gefertigt. Die hohe Wärmeleitfähigkeit wird hier zu Gunsten der Sicherheit in Kauf genommen. Im anfänglichen Betrieb können dann mit Hilfe der Metallgehäuse Druckmessungen bei der Temperaturkalibrierung durchgeführt werden. Mit diesen Ergebnissen und spezifischeren Werkstoffkennwerten können dann Alternativen aus Kunststoff gesucht werden, welche durch ihre isolierenden Eigenschaften das Kalibrieren erleichtern.

### <span id="page-20-0"></span>**6.3.3 Konstruktive Umsetzung**

#### (Verfasst von Valentin Sachmann)

Für den Referenzdrucksensor konnte ein passendes T-Stück von AVS-Römer (Abb. 13) bestellt werden. Der Sensor wird darin mit Flüssigdichtmasse verschraubt und kann durch die Schnellkupplungen am Adapter einfach mit dem Schlauchsystem verbunden werden.

Für den Referenztemperatursensor wurde ein einfaches Gehäuse aus Edelstahl konstruiert (Abb. 14). Der Sensor wird wieder mit Flüssigdichtmittel darin verschraubt. Seitlich eingeschraubt werden ebenfalls Schnellkupplungen von AVS- Römer mit G1/8" Gewinden. Nuten an der Oberseite sollen die Montage des Gehäuses am Rahmen des Teststandes mit Kabelbindern ermöglichen und einen sicheren Halt gewährleisten.

Zur Kalibrierung der Einschraubfühler mit einer Länge von 50 mm wurde ein Gehäuse vorgesehen, in das das Wasser stirnseitig eintritt und im rechten Winkel dazu wieder austritt (Abb. 15). Diese Geometrie verbessert die Umströmung des Fühlers, sorgt für eine gleichmäßige Erwärmung und verhindern das Absetzen großer Luftmengen, die die Prüfung negativ beeinflussen. Da diese Sensoren regelmäßig kalibriert werden, werden sie nicht mit Flüssigdichtmasse montiert. Bei diesem Vorgang wird kein hoher Druck erwartet, weshalb eine Flachdichtung montiert wird. Sie kann bei der Dichtelemente arcus GmbH mit den Maßen 13,2x17,4x2,6 passend beschafft werden. Mit dieser *renztemperaturgeber*

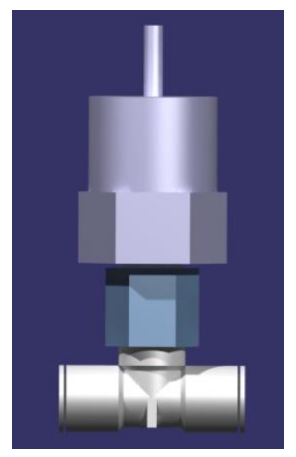

*Abbildung 13: Drucksensor in T-Stück*

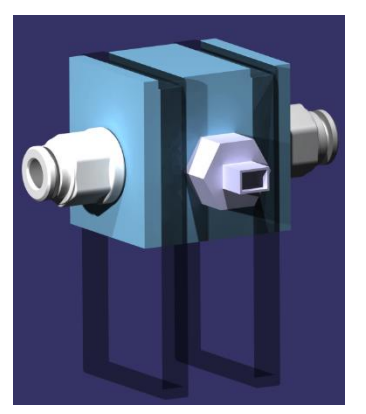

*Abbildung 14: Gehäuse für Refe-*

Methode wird die Verschwendung von Dichtmittel und Reinigungsaufwand beim Wechsel der Prüflinge vermieden.

Für die Projektarbeit "Messsystem für die Ermittlung der Betriebsparameter" wurde ebenfalls ein Adapter erstellt. Dieser ist prinzipiell aufgebaut wie die Variante für Einschraubfühler, weicht aber in den Maßen des Sensorgewindes ab. Die Abmessungen ermöglichen den Einsatz für die unterschiedliche langen Sensoren des Projekts. Da nur eine geringe Anzahl an Prüflingen kalibriert werden muss, werden hierfür keine Dichtungen *Abbildung 15: Gehäuse zur Prüfung von Sensoren mit*  gekauft, sondern auf das Flüssigdichtmittel zurückgegriffen.

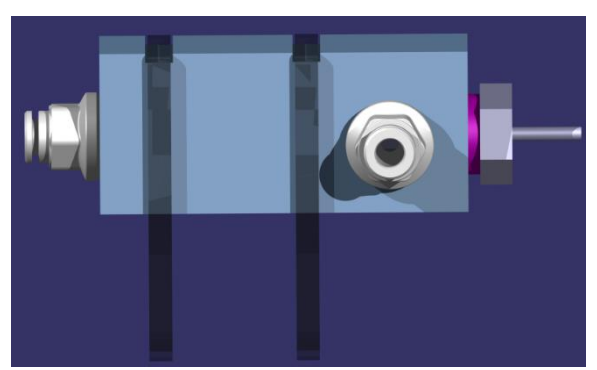

*Messspitze*

Als Material für alle Gehäuse war der Edelstahl X2CrNiMo17-12-2 vorgesehen, da er den Materialen der meisten Sensoren sehr ähnlich ist. Dadurch sollte Kontaktkorrosion unter den warmen und feuchten Bedingungen vermieden werden. Er weist außerdem mit einer Streckgrenze von 200 N/mm² eine ausreichend hohe Festigkeit auf [Wittel et al., 2017: S.8]. Die Gehäuse werden nun aus Aluminium aus Beständen der Laborwerkstatt gefertigt.

## <span id="page-21-0"></span>**6.4 Rahmenstruktur**

#### (Verfasst von Simon Schmetz)

Um dem Hydrauliksystem die notwendige Struktur im Aufbau und der Installation zu geben, wurde für diesen Zweck ein Rahmensystem entwickelt. Dieses System bindet alle Komponenten der Hydraulik abgesehen von der Pumpeein. Da die Pumpe zu einem separaten Prüfstand mit teilweise anderen Betriebsanforderungen gehört, wurde diese zunächst nicht fest in den Kalibrierstand angeschlossen. Da sich die Zu- und Ableitung der Pumpe ohne Schwierigkeiten Anbringen und entfernen lassen, kann so der Pumpenprüfstand ohne größeren Aufwand für weitere Verwendungszwecke genutzt werden.

Der Aufbau dieses Rahmensystems wird modular durch die Verwendung von MayTec® 30x30 mm 4F SP Aluminium-Profilen realisiert. Diese werden mit Nutsteinen und Schrauben durch Winkel verbunden. Herzstück des Aufbaus ist ein Quader, in den die verschiedenen hydraulischen Untergruppen entsprechend Ihrer Funktion integriert werden. Die Untergruppen werden hierbei in den Boiler, die Ventilstreben und die Sensorbalkone unterteilt. Verbunden werden diese Untergruppen extern und intern durch eine Anzahl von AVS Römer® Winkeln mit Schnellsteckverbindungen für einen Schlauchdurchmesser von 6 mm.

Um dabei die umgebenden Aufbauten vor Wasserschäden bei Leckagen schützen zu können, wird dem gesamten System eine in der Gastronomie handelsübliche GN2/1 Edelstahlwannen mit 40 mm Tiefe untergelegt. Im Falle eines Lecks des Hydrauliksystems ist so ein kontrolliertes Auffangen des austretenden Wassers sichergestellt.

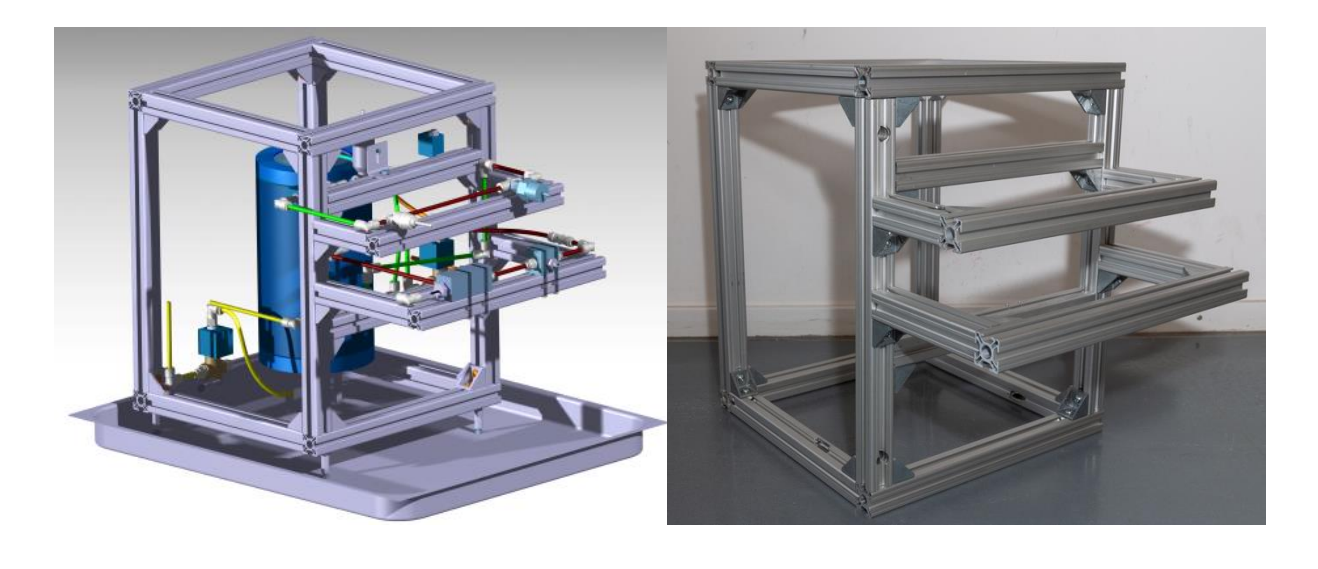

*Abbildung 16: Rahmensystem mit integrierter Hydraulik in CAD*

*Abbildung 17: Rahmensystem aufgebaut*

## <span id="page-22-0"></span>**6.5 Boilerintegration im Rahmen**

(Verfasst von Simon Schmetz)

Da der Boiler aus Wärmeausdehnungs- und Ressourcengründen statisch unterbestimmt auf drei Beinen stehend in das System integriert wird, wird dieser so im Quader positioniert, dass ein allgemeiner geometriegegebener Schutz gegen unbeabsichtigte Stöße und Rempler von außen gewährleistet ist. Gleichzeitig sorgt diese Geometrie auch für einen Schutz der Bedienenden, vor den im Betrieb heißen Oberflächen des Boilers. Durch die am Boiler angebrachten langen Beine ist die angeschlossene Elektrik mit einem entsprechenden Sicherheitsabstand von der Auslaufwanne versehen.

## <span id="page-23-0"></span>**6.5.1 Ventilstreben**

#### (Verfasst von Simon Schmetz)

Die Ventile werden größtenteils an im Rahmen eingebrachten Querstreben befestigt. Durch die Anbindung im Quaderrahmen wird hierdurch ein gut strukturiertes Schaltzentrum für das Hydrauliksystem geschaffen. Ausnahme ist hierbei die Ansaugweiche, die aus Gründen der Position der Pumpe relativ zum Rest des Hydrauliksystems auf der Rückseite des Prüfstandes befestigt wird. Abgesehen von einer Struktur in der Ventilinstallation sorgt diese Form der Aufhängung durch die Trennung vom Arbeitsbereich der Kalibrierung für einen geometrischen Schutz vor den mit 230 Volt elektrisch angesteuerten Ventilen. Als mögliche Erweiterung des Prüfstands kann dieser Schutz noch durch das Anbringen einer Plexiglasplatte oder einer Platte aus einem andere Plattenmaterial zwischen Ventilaufhängung und Messbalkonen ergänzt werden

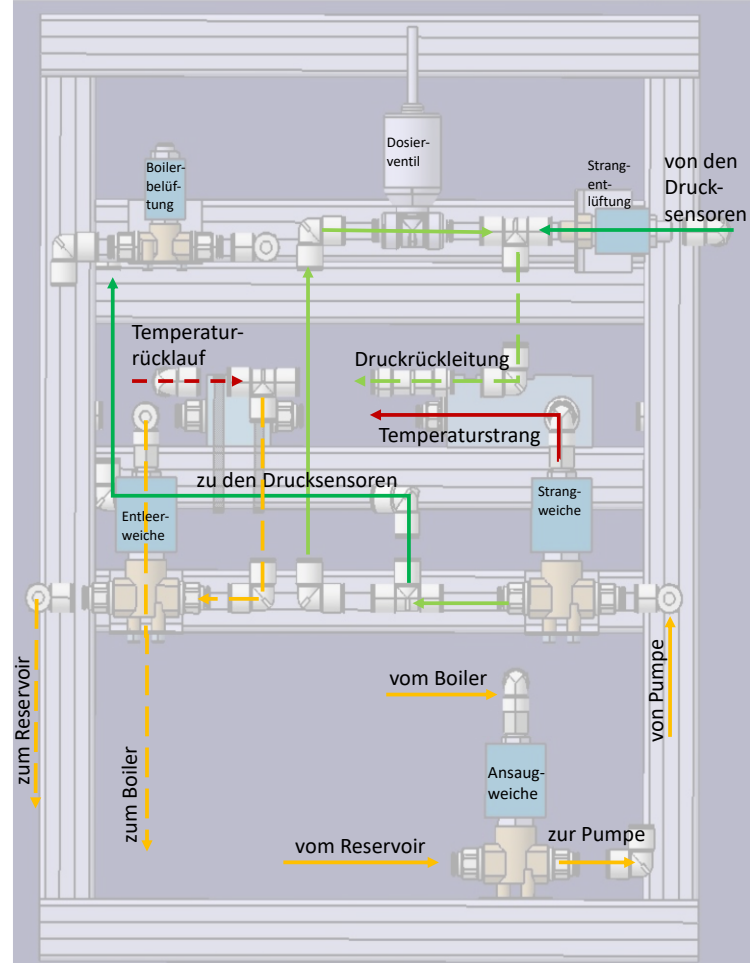

*Abbildung 18: Übersicht Ventilstreben und Druchflussschema*

## <span id="page-23-1"></span>**6.5.2 Messbalkone**

(Verfasst von Simon Schmetz)

Das Hauptaugenmerk bei der Positionierung der Messstrecken liegt auf der guten Erreichbarkeit, um einen angenehmen Wechsel der Sensoren im Kalibrierprozess zu ermöglichen. Die Messstrecken werden daher mit zwei Messbalkonen (Abb. 16 und 17) vom Innenleben des Kalibriersystems getrennt und in einer für die Kalibrierenden angenehmen Höhe angebracht. Es wurden hierbei separate Balkone für den Temperatur und Druckmessstrang gewählt, um eine klare Trennung der Messstrecken zu erreichen. Diese separaten Messbalkone werden sowohl in unterschiedlichen Höhen als auch in unterschiedlichen Tiefen angebracht. Insbesondere die unterschiedliche Tiefe soll hierbei die Messtrecken vor ungewünschten gegenseitigen Einflüssen im Betrieb wie beispielsweise durch spritzendes Wasser schützen. Bei der Positionierung der Balkone ist zu darüber hinaus zu beachten, dass der Temperaturmessbalkon als unterer Balkon über der maximalen Füllstandshöhe des Boilers liegen muss, um ein Auslaufen des Boilers durch die Unterschiedlichen Höhenniveaus bei einer zum Sensorwechsel offenen Messstrecke über die Öffnungen zu verhindern.

# <span id="page-24-0"></span>**7 Elektrik**

#### (Verfasst von Korbinian Ass)

Die Elektrik ist das Bindeglied zwischen der Software und der Hardware. Sie stellt die Rohdaten für die Software zur Verfügung und wandelt die Programmbefehle der Software in elektrische Impulse und somit in Aktionen um. Hierzu werden die von anderen Projekten entwickelten Platinen und Baugruppen genutzt. Bevor ein logisches Konzept zur Gruppierung der dieser Komponenten entwickelt werden kann, ist es wichtig zunächst das Zusammenwirken dieser zu definieren.

### <span id="page-24-1"></span>**7.1 Funktionsprinzip Elektriksystem**

(Verfasst von Korbinian Ass)

Im Mittelpunkt der Elektrik steht die Basisplatine, welche die Steueraufgaben übernimmt. Hierzu hat diese mehrere digitale und analoge Ausgänge. Bis zu 10 Digitalausgänge der Basisplatine stehen zur Schaltung der Solid State Relais (SSR)-Inseln zur Verfügung, fünf Ausgänge werden pro Insel benötigt. Da für den Kalibrierstand zunächst nur fünf Ventile über SSR Inseln geschalten werden, würde nur eine Insel ausreichen. Da jedoch unter Umständen eines der 3/2 Wegeventile nicht druckdicht schließt (siehe Kapitel [6.1.1\)](#page-10-0) und durch zwei 2/2 Wegeventile ersetzt werden muss, werden dennoch zwei Inseln verbaut. [Krzavic 2020: Kapitel 4.1] Darüber hinaus dienen die Inseln auch als Stromverteilung, zu diesem Zweck werden unabhängig von der Anzahl der verbauten Ventile zwei Inseln benötigt. Zur Stromverteilung hat die SSR-Insel drei ungeschaltete 230V Anschlüsse. An Insel 1 wird die Stromquelle, ein 24V DC Trafo und Insel 2 angeschlossen. An Insel 2 werden zusätzlich noch der Heizregler sowie der Pumpenmotor angeschlossen. Die 5 geschalteten Ausgänge, schalten mit 230V AC die Magnetventile. [Krzavic 2020: Kapitel 5.2.1] Zwischen der SSR-Insel 1 und der Stromquelle wird zudem noch der Notausschalter geschalten. Dies dient dazu im Bedarfsfall die Stromversorgung zum gesamten Prüfstand zu unterbrechen.

Die beiden analogen Ausgänge der Basisplatine übernehmen die Steuerung des Heizreglers sowie die des Dosierventils zur Steuerung des Drucks. Als Steuersignal dient eine konstante Spannung zwischen 0V und 10V. Der Heizregler gibt die entsprechende prozentuale Leistung an die Heizelemente weiter und das Dosierventil schließt abhängig von der anliegenden Spannung. Die Basisplatine gibt darüber hinaus ein Pulsweitenmodulationssignal (PWM Signal) und 24V DC zur Steuerung und Versorgung des Pumpenmotors aus. Der aktuelle Pumpenmotor wird lediglich vom PWM Signal gesteuert und bezieht zunächst seine Spannungsversorgung von einem externen Netzteil, da dieser keine 24V DC benötigt. An die Basisplatine können darüber hinaus noch direkt ein Durchflusssensor und 2 Füllstandsmesser angebunden werden. [Krzavic: 2020: Kapitel 4.3]

Versorgt wird die Platine vom bereits genannten 24V DC Trafo und stellt damit auch die Spannungsversorgung für zwei Aufsteckplatinen. Diese werden über je einen 8 Pin-Header angeschlossen. Die beiden Aufsteckplatinen dienen zum Auslesen der Sensoren. Diese liegen in Form einer NTC Messwertplatine, an die bis zu 4 NTCs angeschlossen werden können und eine Spannungsteilerplatine, an die bis zu zwei Drucksensoren und ein Füllstandsmesser angeschlossen werden können vor. [Krzavic 2020: Kapitel 4.3 und Kapitel 5.2.2]

Ferner kommuniziert die Basisplatine mit einem Raspberry Pi. Sie versorgt diesen mit 5,1V DC und leitet die digitalen Rohdaten der Sensoren an ihn weiter. Im Gegenzug dient der Raspberry Pi als Schnittstelle zwischen Laptop und Basisplatine. Der Laptop ruft die auf dem Raspberry Pi hinterlegten Rohdaten ab, vergleicht dieses mit den eingestellten Sollwerten und ändert daraus resultierend die Einstellungen für die Pumpe, die Heizelemente und Ventile. Die neuen Einstellungen werden über den Raspberry Pi wieder an die Basisplatine weitergegeben.

Die Hauptaufgabe des Laptops ist das Verknüpfen der Messwerte der NTCs und Drucksensoren mit den Daten der Referenzsensoren. Diese sind über eine Platine, die der Signalaufbereitung dient, an einer Auslesekarte von National Instruments (NI) angeschlossen. Die NI-Karte selbst ist per USB am Laptop angeschlossen ist.

Bei den zu kalibrierenden Komponenten handelt es sich um die NTCs in Kombination mit der NTC Messwertplatine und den Drucksensoren zusammen mit der Spannungsteilerplatine. Hier ist ebenfalls wichtig zu vermerken an welchem Anschluss die Sensoren während der Kalibrierung angeschlossen sind. Diese Hardware Kette muss durchlaufen und kalibriert werden, um bauteilbedingte Schwankungen zu verhindern. Wichtig ist außerdem, dass alle elektrisch leitende Bauteile an eine Schutzleitersammelstelle anzuschließen sind.

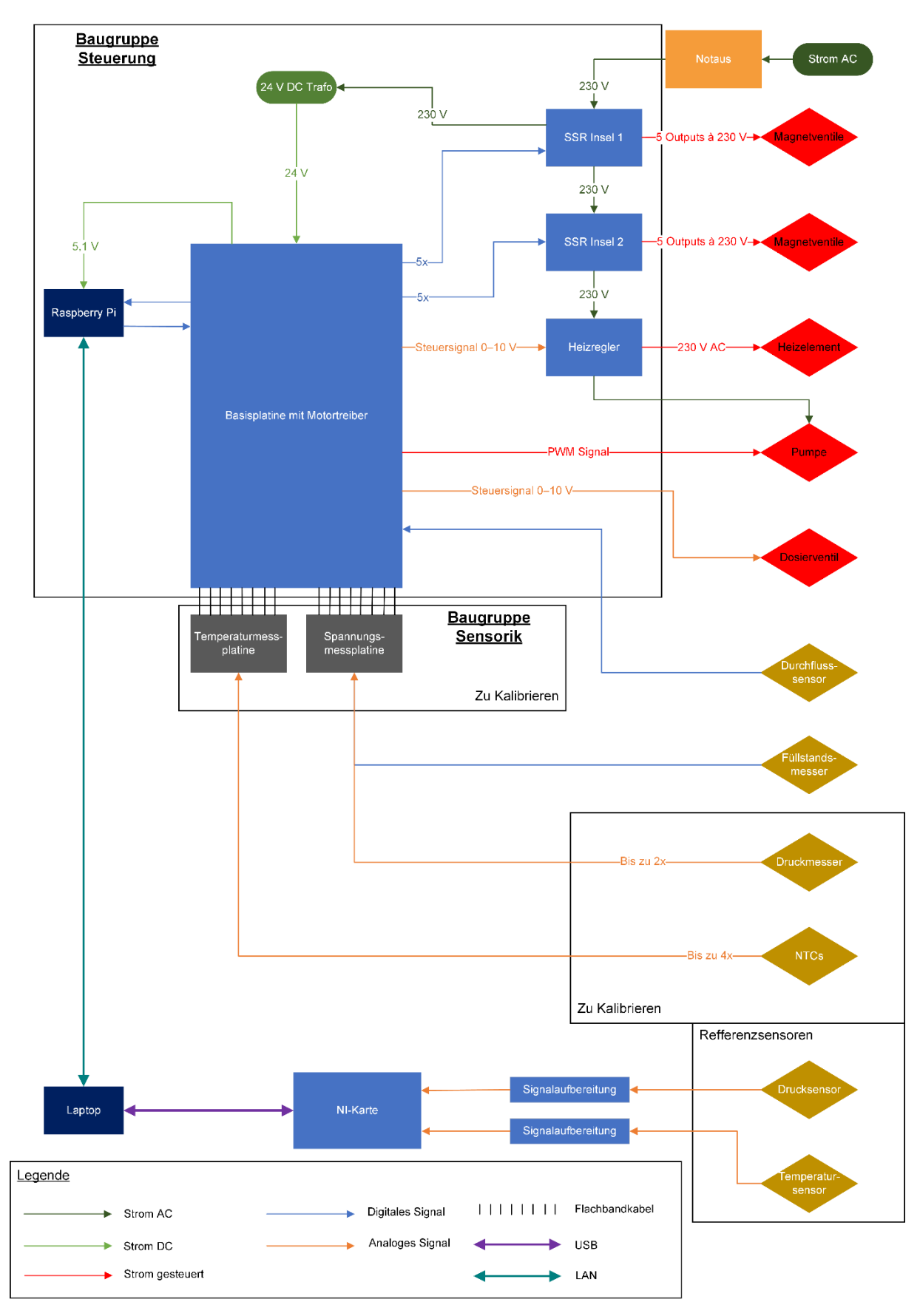

<span id="page-26-0"></span>*Abbildung 19: Aufbauplan der Elektrik*

## <span id="page-27-0"></span>**7.2 Elektrikaufbaukonzept**

(Verfasst von Korbinian Ass)

Aus den im Funktionsprinzip Elektriksystem genannten Zusammenhängen, sowie der Aufgabenstellung der Kalibrierung der Temperatur- und Drucksensoren und deren Ausleseplatinen, ergeben sich drei Gruppen. Diessind die Baugruppe Steuerung und Baugruppe Sensorik, sowie die weiteren Module für den Betrieb des Systems.

# <span id="page-27-1"></span>**7.2.1 Baugruppe Steuerung**

(Verfasst von Korbinian Ass)

Die erste Baugruppe, genannt Steuerung, besteht aus Komponenten, die nach dem Aufbau des Prüfstandes nicht mehr regemäßig umgebaut werden müssen. Diese Baugruppe beinhaltet die Basisplatine, die SSR-Inseln, den Heizregler und den Raspberry Pi. Es ergibt daher Sinn, die Basisplatine, die Halbleiterrelais und den Heizregler auf eine gemeinsame Grundplatte zu montieren. Der Raspberry Pi wird direkt auf die Basisplatine geschraubt und mittels eines Flachbandkabel mit ihr verbunden. Außerdem sollte in einem möglichen Folgeprojekt zum Schutz sämtliche Platinen der Baugruppe, die Grundplatte in einem Gehäuse verbaut werden. Dies schützt die Platinen vor möglichen Undichtigkeiten des Wasserkreislaufs sowie Personen vor Stromschlägen. Aufgrund der unbekannten Wärmeentwicklung der Platinen muss in diesem Schutzgehäuse auch Platz für einen nachrüstbaren Lüfter eingeplant werden.

# <span id="page-27-2"></span>**7.2.2 Baugruppe Sensorik**

(Verfasst von Korbinian Ass)

Die zweite Baugruppe wird Sensorik genannt und besteht aus Komponenten, die möglichst gut zugänglichen sein sollten, da diese oft ausgetauscht werden oder für den Sensorwechsel zugänglich sein müssen. Hierzu zählen die NTC Messwertplatine und die Spannungsteilerplatine. Bei der NTC Messwertplatine und der Spannungsteilerplatine handelt es sich um Aufsteckplatinen. Diese würden normalerweise auf der Basisplatine aufgesteckt werden und wären somit schlecht zugänglich. Darüber hinaus könnte häufiges Wechseln der Aufsteckplatinen mit der Zeit zu Ermüdungserscheinungen an den Anschlüssen der Basisplatine führen. Beide Probleme lassen sich mit einem Flachbandkabel als Verlängerung lösen.

Die Gruppe Sensorik wird ebenfalls auf einer gemeinsamen Grundplatte montiert und wird sich im Gesamtaufbau möglichst weit oben befinden. Dies verbessert die Erreichbarkeit und schützt die offenen Platinen vor potenziellen Wasserlecks im Hydrauliksystem. Verbunden werden sollten die beiden Baugruppen mittels zweier acht Pin-Flachbandkabel. Das Ende des Flachbandkabels für die Baugruppe Sensorik könnte dabei in der Grundplatte enden bzw. an ihr befestigt sein, um die Messplatinen möglichst einfach einstecken zu können.

# <span id="page-28-0"></span>**7.2.3 Sonstige Module**

(Verfasst von Korbinian Ass)

Laptop, NI-Karte sowie die benötigten Labornetzteile für den Pumpenmotor und die 24V DC Spannungsversorgung des Prüfstands werden möglichst nah am restlichen Aufbau platziert. Da diese aber auch noch für andere Projekte benötigt werden, werden sie nicht fest verbaut. Es wird jedoch darauf geachtet, dass die Anschlusskabel der Referenzsensoren und der Spannungsversorgung des A/D-Wandlers gut zugänglich sind.

## <span id="page-28-1"></span>**7.3 Notauskonzept**

(Verfasst von Korbinian Ass)

Um im Notfall den Prüfstand und seine Bediener zu schützen, muss dieser schnell und zuverlässig ausgeschaltet werden können. Es ist daher wichtig, dass der Notaus immer gut erreichbar ist und verlässlich funktioniert. Da jedoch unter Umständen nicht der gesamte Prüfstand deaktiviert werden muss und der damit zusammenhängende Datenverlust vermieden werden kann, musste hierfür eine entsprechende Lösung gefunden werden. Um dies zu berücksichtigen ist der Notaus zweigeteilt aufgebaut, mit einem Teil Hardware und einem weiteren Teil Software.

Der erste Teil, "Hardware", besteht aus dem physischen Notausbutton, der die 230V AC Stromversorgung des gesamten Prüfstands unterbricht. Dies hat zufolge, dass sämtliche Systeme sofort deaktiviert werden. Unter Umständen stellt dies jedoch eine übertriebene Maßnahme dar. Ein Beispiel hierfür wäre die Heizregelung, die lediglich außerhalb ihrer angedachten Parameter arbeiten könnte. Da es bei einer plötzlichen Stromabschaltung außerdem zu Datenverlust kommt, gibt es zusätzlich noch den Teil "Software".

Der Teil "Software" ist in die Bediensoftware integriert. Ein Softwarebutton wird im laufenden Betrieb immer angezeigt und schaltet im Bedarfsfall sofort die Leistungsvorgaben für die Pumpe und das Heizelement auf null. Außerdem wird das Regelventil, mit dem der Druck im System kontrolliert wird, vollständig geöffnet, um diesen möglichst schnell abzubauen. Zudem werden alle weiteren Ventile in ihre Normalstellung geschalten. Dies ist für die meisten Störfälle im System wie einem Fehler in der Regelung oder einer plötzlich auftretenden Undichtigkeit, mehr als ausreichend und vermeidet Datenverlust sowie einen Neustart des Prüfstands.

Durch diese duale Lösung ist es möglich entsprechend der Situation eine angemessene Entscheidung treffen zu können. Näheres zur Umsetzung des Notaus in der Software ist im Kapitel [8.3.2](#page-40-1) Datenübergabe nachzulesen.

# <span id="page-28-2"></span>**7.4 Aktueller Stand der Elektrik**

(Verfasst von Korbinian Ass)

Aufgrund von Verzögerungen bei den Platinen, müssen beide Grundplatten der Sensorik noch geplant und gefertigt werden. Von der Grundplatte Steuerung liegt ein CAD-Modell vor [Sachmann et al., 2021: S.52], jedoch wird auf die finale Version der Platinen gewartet. Zudem könnte sich die Anordnung auf der Grundplatte noch ändern. Bei der Grundplatte der Sensorik fehlen noch die Abmessungen des Steckers der Flachbandkabel. Daraus resultierend fehlt die Montage der Platinen sowie ihre Verkabelung untereinander und mit den Sensoren.

# <span id="page-29-0"></span>**8 Software**

#### (Verfasst von Simon Schmetz)

Die Software des Kalibriersystems ist auf zwei Geräte aufgeteilt. Der Raspberry Pi steuert die Elektronik des Prüfstands und protokolliert die Daten der zu kalibrierenden Sensoren. Hierzu befinden sich auf diesem verschiedene Python Skripte die zum Teil automatisch ablaufen und zum Teil vom Laptop aus gestartet werden. Dieser Teil der Software wird in [Abbildung 20:](#page-30-2)  [Softwareübersicht](#page-30-2) unter dem Oberbegriff "Raspberry Datentransfer" dargestellt. Die darauf laufende Python Skripte wurden von Projektbetreuer Dipl.-Ing. Armin Rohnen LbA zur Verfügung gestellt.

Auf dem Laptop wird ein MATLAB® Code ausgeführt, der im MATLAB® App Designer geschrieben wurde und dabei mehrere Programmuntergruppen enthält. Einerseits stellt er die Benutzeroberfläche zur Bedienung des Prüfstands und der Kalibrierung bereit. In dieser Oberfläche werden die Sollzustände der Hardware und der Prozessgrößen definiert. Als zweite Programmgruppe befindet sich die Regelung für den Druck und die Temperatursysteme im Code. Hier werden für die beiden Prozessgrößen Druck und Temperatur die Soll und Ist-Werte abgeglichen und daraus Stellwerte für die diese beeinflussenden Stellgrößen wie Heizleistung oder Drosselventilstellung ermittelt. Gemeinsam mit den binären Stellgrößen wie den Wegeventilstellungen werden die Stellwerte über den Raspberry Datentransfer an die Hardware übergeben. Es ist hierbei zu beachten, dass es sich bei dieser Abfolge im realen Code nicht um die lineare Aneinanderreihung handelt, wie sie i[n Abbildung 20: Softwareübersicht](#page-30-2) dargestellt ist. Die Abbildung soll hierbei primär bei der qualitativen Erläuterung der Zusammenhänge helfen.

Aus den veränderten Stellgrößen in der Hardware können veränderte Prozessgrößen resultieren. Diese werden über die Sensoren an die Datenverarbeitung übergeben. Wie im Kapitel 7.1 [Funktionsprinzip Elektriksystem](#page-24-1) beschrieben, werden hierbei die Daten der zu kalibrierenden Sensoren zunächst vom Raspberry Pi ausgelesen und von dort aus an die Datenverarbeitung weitergeleitet. Parallel dazu werden die Daten der Referenzsensoren über die NI-Messkarte direkt an die Datenverarbeitung übergeben und die jeweils Neusten als aktuelle Daten sofort der Regelung als Ist-Werte zur Verfügung gestellt. Darüber hinaus werden alle Daten mit einem Zeitstempel versehen um sie für den jeweiligen Zeitpunkt in einer Datenmatrix Zusammenfassen zu können. Diese Datenmatrix wird im Rahmen des Programmteils der Datenverarbeitung verwendet um die Daten für die Benutzeroberfläche zur Anzeige des aktuellen Prüfstandstatus, wie auch für die Generierung der Sensorkennlinien bereit zu stellen. Auf die in ihren Zusammenhängen erläuterten Programmgruppen wird im Folgenden näher eingegangen.

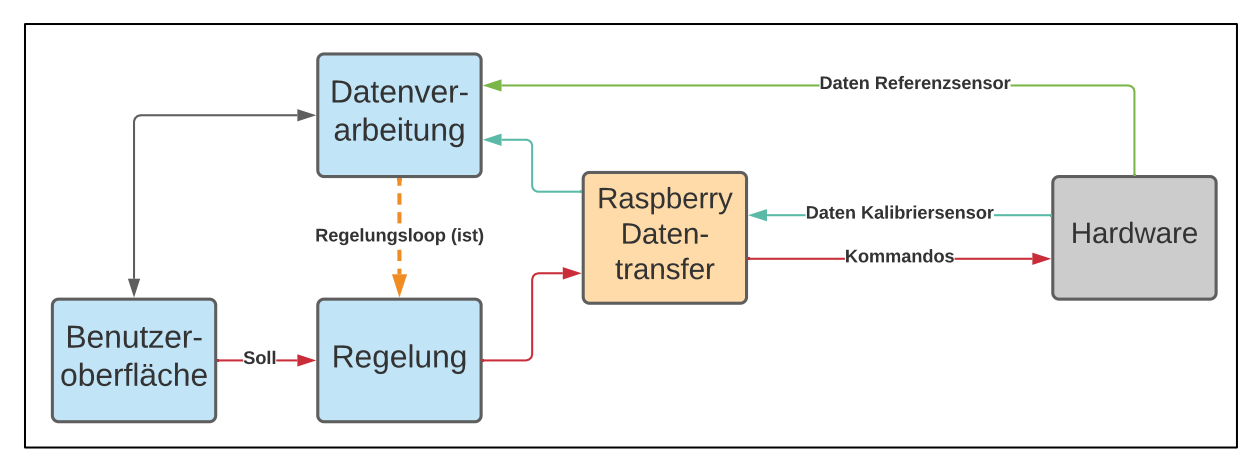

<span id="page-30-2"></span>*Abbildung 20: Softwareübersicht*

# <span id="page-30-0"></span>**8.1 MATLAB® Graphical User Interface (Benutzeroberfläche)**

(Verfasst von Korbinian Ass)

Ziel des Graphical User Interface (GUI) ist eine einfache Bedienung des kompletten Prüfstandes. Der Benutzer soll sich ohne große Einweisung zurechtfinden können. Die Kalibrierung soll mittels einer Checkliste geführt ablaufen. Für den Fall von baulichen Veränderungen sollte der Code möglichst modular geschrieben sein und sich somit gut erweitern oder abändern lassen. Um Darstellungsprobleme zu vermeiden wird die Oberfläche auf die Displaygröße und Auflösung des im Labor vorhanden Laptops optimiert.

### <span id="page-30-1"></span>**8.1.1 Startseite**

#### (Verfasst von Korbinian Ass)

Wird das Programm gestartet, öffnet sich zunächst die Startseite, auf welcher links die aktuellen Daten der Referenzsensoren und der Verbindungsstatus mit dem Raspberry Pi angezeigt werden. Rechts können die vier verschiedenen Teilmodule der Software gestartet werden. Bei den vier Teilmodulen handelt es sich um den Kalibriermodus, den manuellen Modus, den Wasserwechsel und die Datenansicht. Unten befindet sich, wie auch auf den genannten Seiten, der Notausbutton. Dieser Schaltet die Leistung von Pumpe und Heizelementen auf null und die Ventile in ihre Normalposition. Resetten lässt sich der Notaus mit dem "Notaus Reset". Dieser befindet sich nur auf der Startseite und im Programmabschnitt manueller Modus.

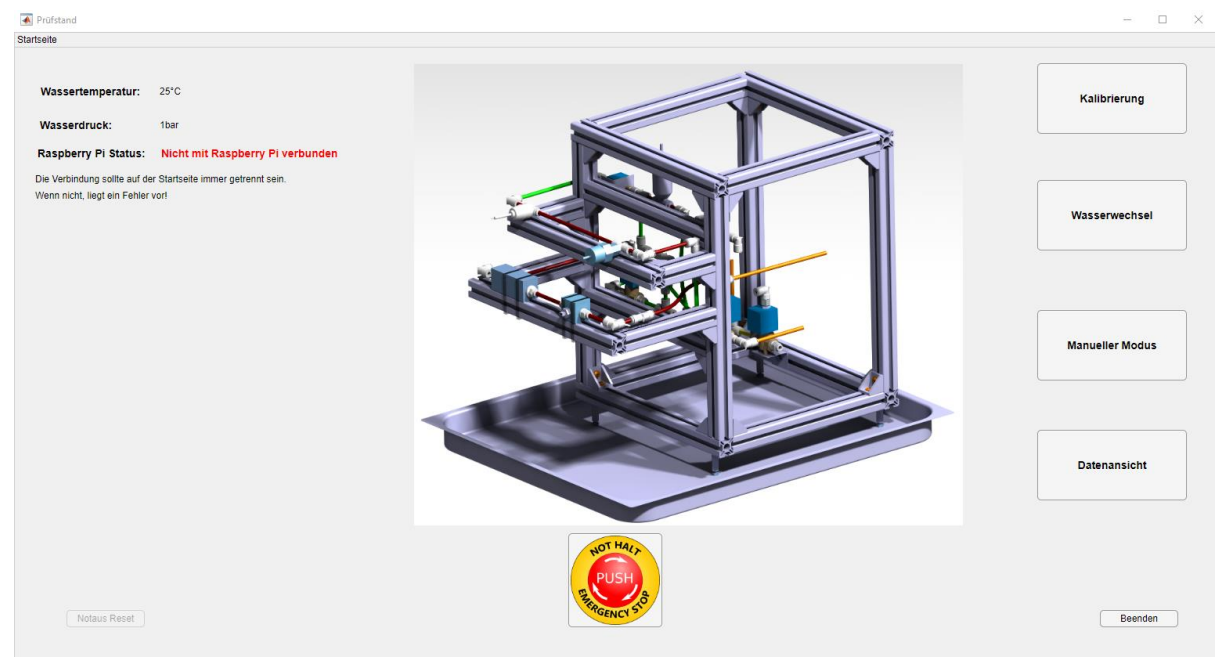

*Abbildung 21: GUI Startseite*

# <span id="page-31-0"></span>**8.1.2 Kalibriermodus**

(Verfasst von Korbinian Ass)

Die Oberfläche des Kalibriemodus besteht aus drei Teilen: Der Checkliste, den Einstellungen für die Kalibrierung und der Anzeige der aktuellen Daten. Zum Starten der Kalibrierung muss zunächst die Checkliste abgearbeitet werden. Der nachfolgende Punkt in der Checkliste kann immer erst nach Bestätigen des vorherigen abgehakt werden. Hierbei ist darauf zu achten, dass die Reihenfolge eingehalten wird, da das Programm nicht erkennen kann, ob sich wirklich an die Vorgaben gehalten wird. Um eine unabsichtliche Änderung der Seriennummern zu verhindern werden diese nach Bestätigung gesperrt. Erst nach erfolgreicher Verbindung mit dem Raspberry Pi lässt sich der Kalibriervorgang starten. Einstellungen zur Kalibrierung lassen sich jederzeit bis vor dem Start anpassen. Hier kann der geschlossene Kreislauf mit Boiler oder der offene mittels Reservoirs gewählt werden. Inkompatible Einstellungskombinationen führen dazu, dass andere Optionen deaktiviert werden. So führt zum Beispiel die Auswahl des offenen Kreislaufs dazu, dass keine Temperaturkalibrierung möglich ist, da sich in diesem Kreislauf kein Heizelement befindet. Darüber hinaus soll ausgewählt werden können, ob die Kalibrierung vollkommen automatisch ablaufen soll oder man manuell die anzufahrenden Kalibierpunkte angibt.

Hierzu kann bei entsprechender Auswahl nach Start die gewünschte Zieltemperatur oder der gewünschte Zieldruck bei "Anzufahren der Kalibrierpunkt" eingegeben werden. Mittels "Punkt anfahren" muss der Kalibrierpunkt bestätigt werden. Wurde der gewünschte Punkt erreicht und wird entsprechend der Vorgaben des Prüfers gehalten, kann der Kalibrierpunkt gesetzt werden. Dies führt dazu, dass ein Durchschnittswert der vergangenen 5 Sekunden generiert und mit dessen Hilfe, eine Kennlinie interpoliert wird. Bei jedem neuen Kalibrierpunkt wird die Kennlinie neu interpoliert.

Für die automatische Kalibrierung muss noch ein passender Algorithmus geschrieben werden. Dieser muss erkennen, ob sich die Parameter stabil an einem der vorgegebenen Kalibrierpunkten befinden und dann gegebenenfalls den Kalibrierpunkt setzt.

Die Daten der Kennlinie und des Kalibrieprozesses lassen sich jederzeit mittels "Daten sichern" speichern. Nach beendigen der Kalibrierung lässt sich der Raspberry Pi ausschalten. Dies sollte aber nur geschehen, wenn im Anschluss der Prüfstand abgeschaltet wird. Nach Beendigung der Checkliste lässt sich diese resetten und der nächste Sensor kann kalibriert werden.

Sollte sich zu heißes Wasser am Referenztemperaturfühler befinden, lässt sich aus Sicherheitsgründen keine Druckkalibrierung starten. Da aber unter Umständen das Wasser im restlichen Kreislauf deutlich kühler ist, kann die Option "Hydraulikkreislauf durchpumpen" gewählt werden. Dies startet die Pumpe, um das Wasser des Hydrauliksystems umzuwälzen und schaltet die Ventile entsprechend der "Keislaufwahl". Stoppen lässt sich der Vorgang mittels "STOP"

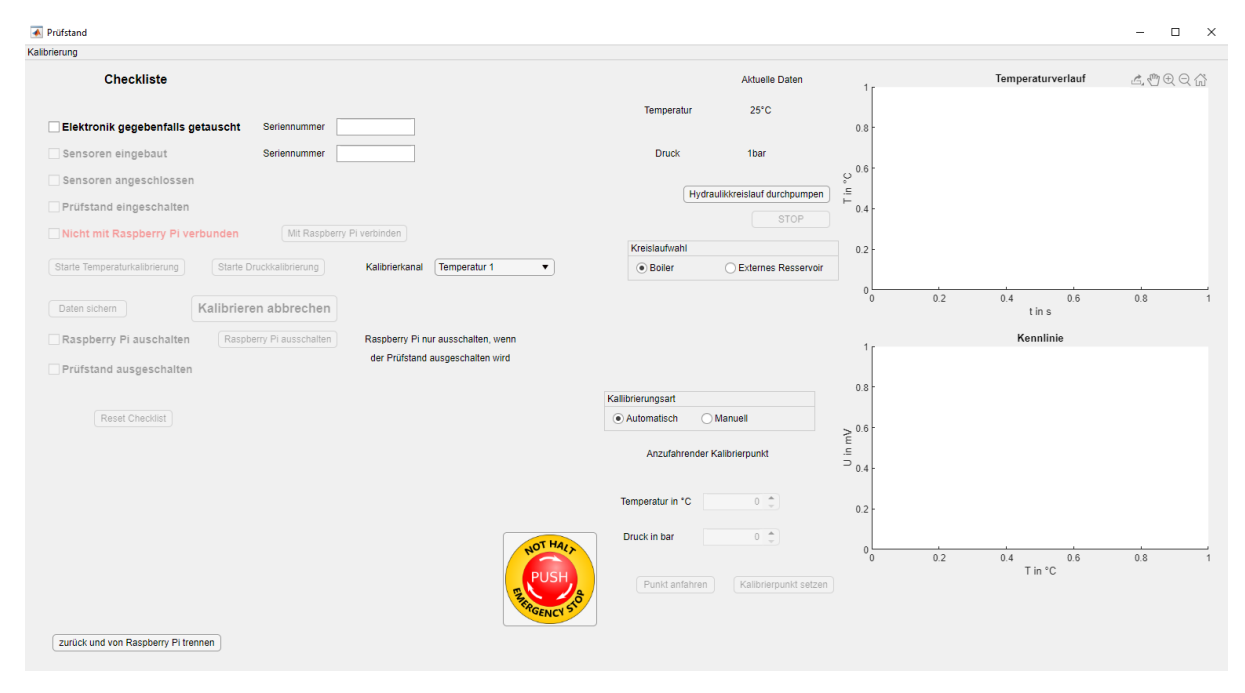

<span id="page-32-1"></span>*Abbildung 22: GUI Kalibriermodus*

### <span id="page-32-0"></span>**8.1.3 Wasserwechselmodus**

(Verfasst von Korbinian Ass)

Der Wasserwechsel hat einen ähnlichen Aufbau wie der Kalibriermodus. Es gibt ebenfalls eine Checkliste, welche erst abgearbeitet werden muss, bevor die verschiedenen Programmpunkte freigeschalten werden. Zur Auswahl stehen die Möglichkeiten "Wasser auffüllen" und "Wasser ablassen". Wasser auffüllen bewirkt, dass das Belüftungsventil geöffnet wird und Wasser vom externen Reservoir angesaugt wird und in den Boiler gepumpt wird. Wasser ablassen öffnet ebenfalls das Belüftungsventil. Hierbei wird jedoch das Wasser aus dem Boiler angesaugt und ins Externe Reservoir gepumpt. Wenn "Gesamtsystem spülen" gewählt wird, bleibt das Belüftungsventil geschlossen. Das Wasser wird vom Externen Reservoir angesaugt und auch wieder dort oder in ein zweites separates Reservoir ausgeleitet. Alle drei Vorgänge nutzten den Temperaturstrang. Gestoppt werden können die Abläufe mittels des Buttons "STOP".

Rechts kann zu jeder Zeit die aktuelle Wassertemperatur und der aktuelle Druck abgelesen werden und die Füllstandsanzeige soll hier integriert werden. Die Integration der Füllstandsanzeige steht zum Zeitpunkt des Projektendes noch aus, da unbekannt ist, in welcher Form der Raspberry Pi die dafür benötigten Daten ablegt. Des Weiteren werden die aktuellen Ventilstellungen angezeigt, welche automatisch abhängig vom gewünschten Programm gewählt werden.

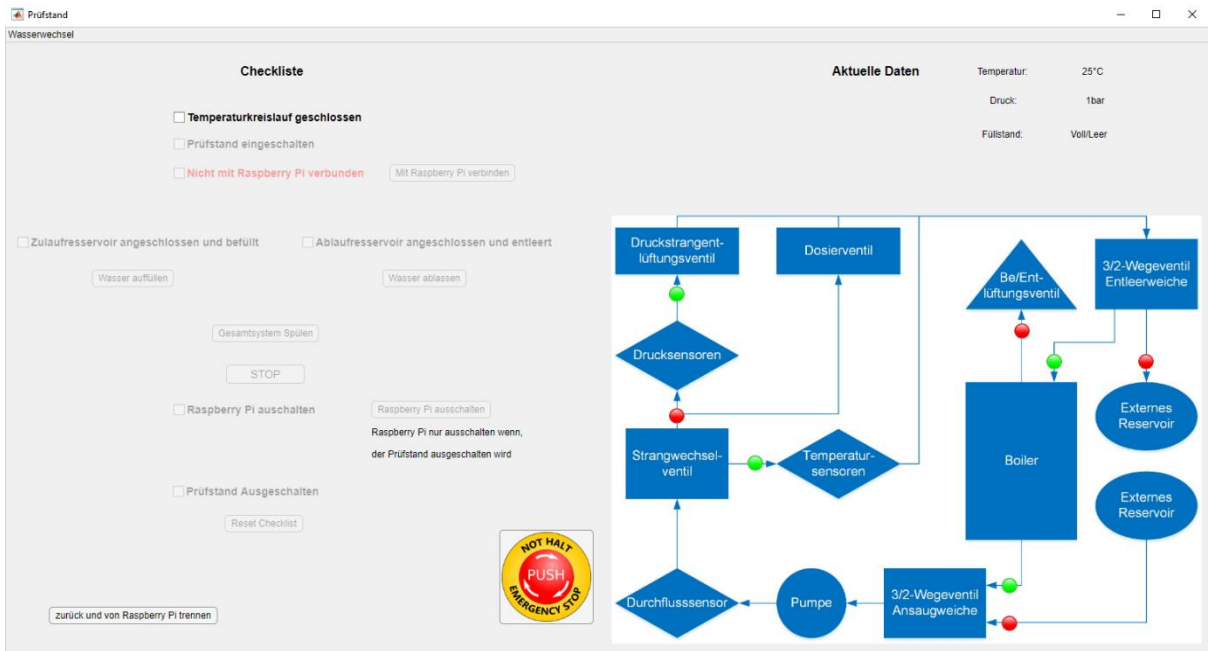

<span id="page-33-1"></span>*Abbildung 23: GUI Wasserwechsel*

# <span id="page-33-0"></span>**8.1.4 Manueller Modus**

(Verfasst von Korbinian Ass)

Im manuellen Modus können alle Einstellungen vom Bedienenden frei gewählt werden. Temperatur, Durchfluss und Druck können einzeln eingestellt werden. Es ist wählbar, ob die Ansteuerung "Wertgesteuert" oder "Leistungsgesteuert" erfolgen soll. "Wertgesteuert" bedeutet, dass ein Sollwert vorgegeben wird und die Regelung versucht diesen zu erreichen und zu halten. "Leistungsgesteuert" bedeutet, es wird ein prozentualer Wert der maximal verfügbaren Leistung gegeben. Dieser wird dann unabhängig von der aktuellen Temperatur, Druck oder Durchfluss gehalten. Mittels "Daten übernehmen" werden die eingegeben Daten übernommen und verarbeitet.

Durch vier Tabs lassen sich nach Wahl entweder der Temperatur-, Durchfluss- oder der Druckverlauf der letzten 90 Sekunden oder aber die Ventilsteuerung anzeigen. Die Ventilsteuerung zeigt zum einen die aktuelle Ventilstellung an (grün bedeutet geöffnet, rot geschlossen), zum anderen lassen sich die Ventile hier schalten. Sämtliche Einstellungen zeigen nur Wirkung, wenn man sich zuvor mit dem Raspberry Pi verbunden hat.

Zur Übersicht über die Auswirkungen der Regelung, kann noch wahlweise die eingestellte Leistung der Heizung, des Motors oder der Drossel für die Vergangenen 60 Sekunden angezeigt werden.

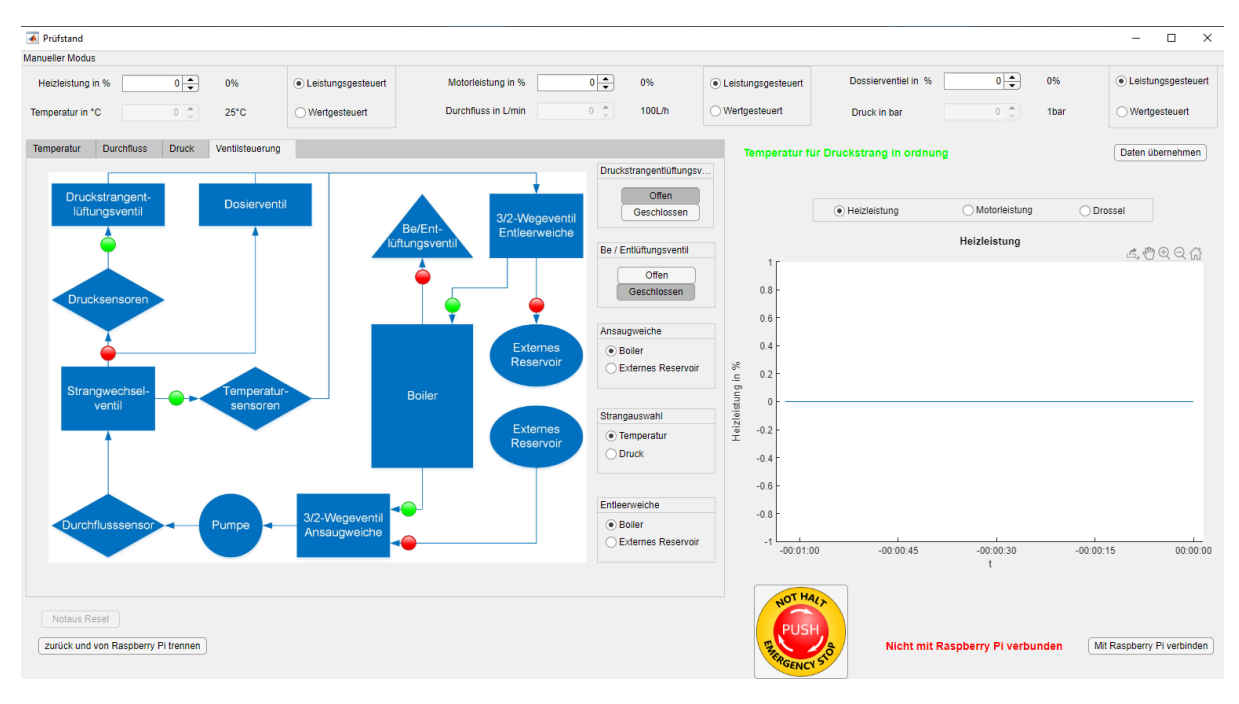

<span id="page-34-1"></span>*Abbildung 24: Manueller Modus*

Noch nicht voll funktionsfähig ist hier der Wechsel zwischen "Leistungsgesteuert" und "Wertgesteuert", da die benötigte Regelung für einen Wertgesteuerten Betrieb noch fehlt. Darüber hinaus ist die Anzeige des Durchflusses noch nicht funktionsfähig, da zum Zeitpunkt des Projektendes unbekannt ist in welcher Form die Durchflussdaten vom Raspberry Pi übertragen werden.

## <span id="page-34-0"></span>**8.1.5 Datenansicht**

#### (Verfasst von Korbinian Ass)

Die Datenansicht dient dazu sich Kennlinien von vorangegangenen Kalibrierungen erneut anzeigen zu lassen. Hierzu öffnet sich ein Fenster zum Auswählen der Datei mittels "Neue Kennlinie laden". Es werden im Anschluss die Kennlinie, das Datum der Erstellung der Kennlinie, der Benutzte Datenkanal bzw. Anschluss, sowie die Seriennummern angezeigt. Um nicht versehentlich die Seriennummer zu ändern sind die Felder der Seriennummern gesperrt bis zum Betätigen des "Seriennummer ändern" Buttons. Mittels "Speichern" werden die Daten übernommen. Die Datei der aktuell angezeigten Kennlinie kann mittels "Löschen" und einer anschließenden Bestätigung gelöscht werden.

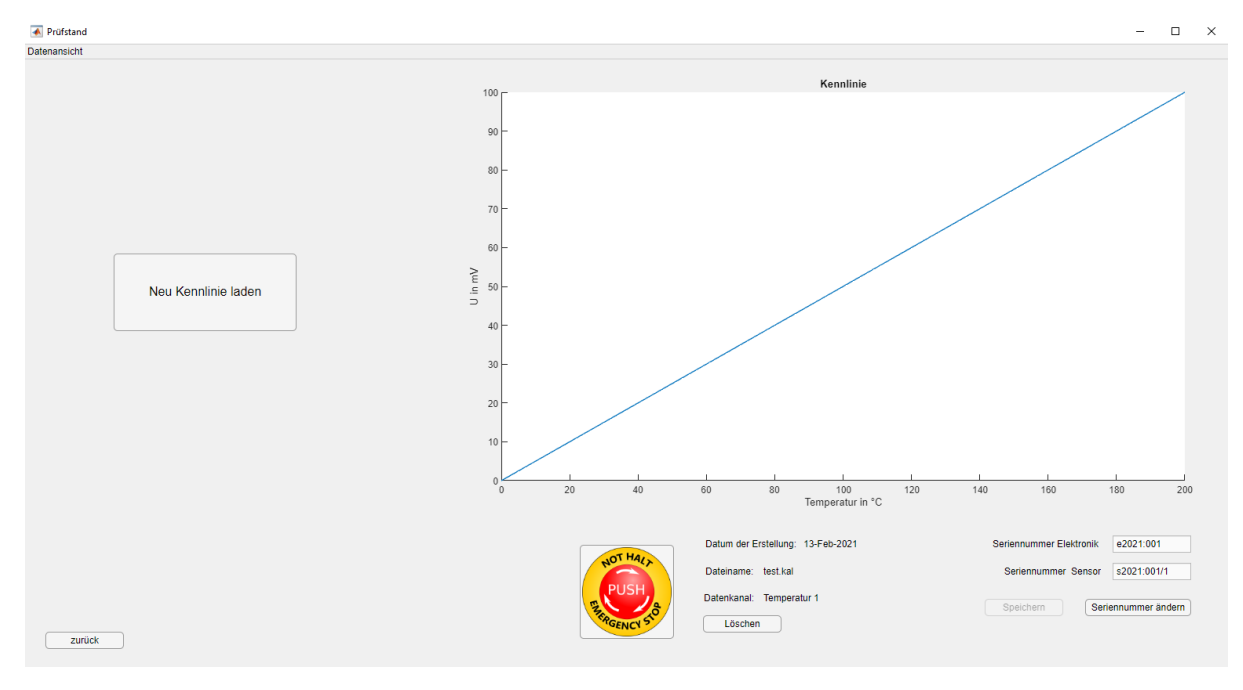

<span id="page-35-1"></span>*Abbildung 25: Datenansicht*

### <span id="page-35-0"></span>**8.2 Regelung**

(Verfasst von Simon Schmetz)

Für eine präzise Kalibrierung ist es erforderlich, dass das Kalibriersystem die Prozessgrößen Druck und Temperatur an den Messpunkten ohne große Überschwingungen oder Schwankungen anfahren und halten kann. Die für das Projekt definierte Anforderung ist hierbei, die Prozessgröße über 5 Sekunden konstant halten zu können. Hierfür muss eine Closed-Loop Regelung für diese Parameter entwickelt werden. Da die Ist-Größen des Regelungsloops aus den direkt an MATLAB® übergebenen Daten der Referenzsensoren entstehen, muss die Regelung darüber hinaus in den MATLAB® Code eingebunden werden. Hier wird sie an die Benutzeroberfläche und Datenverarbeitung für die jeweiligen Prozessgröße angebunden

Da die Regelung die beiden Prozessgrößen Druck und Temperatur regeln soll, unterteil sie sich entsprechend in die Anteile Druck- und Temperaturregelung. Im Folgenden sollen nun die den

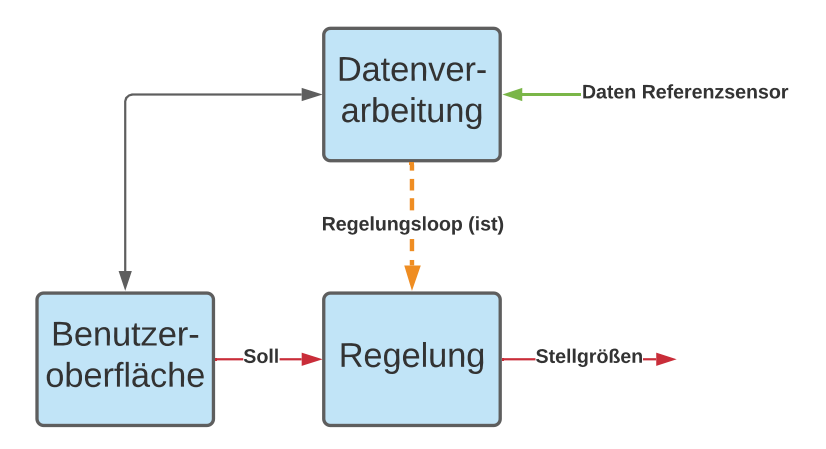

*Abbildung 26: Regelung Schematisch*

beiden Regelungen zu Grunde liegenden Überlegungen dokumentiert und Vorschläge für das weitere Vorgehen gemacht werden.

# <span id="page-36-0"></span>**8.2.1 Temperaturregelung**

(Verfasst von Simon Schmetz)

Das zu regelnde System der Temperaturregelung unterteilt sich in drei Komponenten. Die zu bestimmende Stellgröße stellt die Heizleistung der Heizspule angegeben in Prozent dar, die zu regelnde Prozessgröße die an den Referenzsensoren abgenommene Temperatur. Zwischen der Stellgröße und der Prozessgröße liegt das Thermodynamisches System der Hydraulik. Dieses sorgt durch einen dauerhaften Wärmestrom in die Umgebung für eine kontinuierliche Verlusstenergie im System.

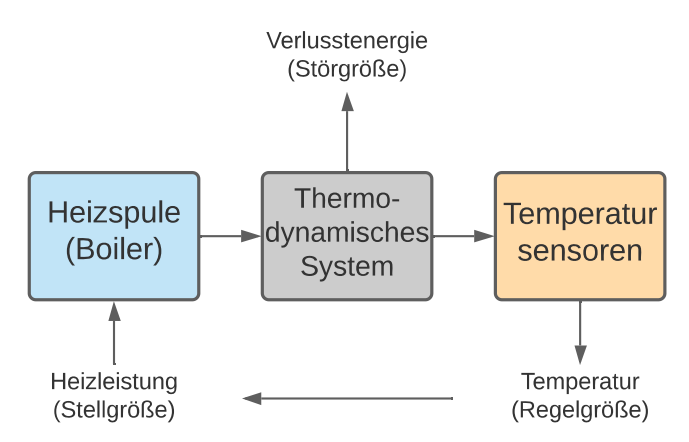

*Abbildung 27: Thermodynamisches System der Hydraulik*

Bei der Regelung des Systems gilt es verschiedene, das System kennzeichnende Faktoren zu beachten. Die genannte Verlustwärme muss dem System kontinuierlich über die Heizspule zugeführt werden, um die Messpunkte jeweils über die geforderten 5 Sekunden konstant halten zu können. Darüber hinaus weist das System durch die im Verhältnis zur Heizleistung große Wassermasse im hydraulischen System eine große Trägheit auf. Dementsprechend reagiert die Temperatur nur langsam auf sich ändernde Stellgrößen. Diese Trägheit zeichnet sich abgesehen von der allgemeinen Temperaturänderungsgeschwindigkeit noch insbesondere durch große Tot- und Übergangszeiten aus. Die Totzeit stellt hierbei die Zeit dar, die ab Beginn einer durch die Stellgröße eingebrachten Heizleistung bis zur tatsächlichen Änderung der Prozessgröße an den Sensoren vergeht. Die Übergangszeit beschreibt im Anschluss die Zeit, in der von der ersten Veränderung im System zum Erreichen eines konstanten Temperaturgradienten übergegangen wird. Eine qualitative Veranschaulichung des Systemverhaltens kann hierzu die Analyse der Sprungantwort für die Boilerregelung aus der Abschlussarbeit von Felix Müller [Müller, 2020: S.47 ff.] zu Rate gezogen werden. Bei dem dort vermessenen System handelt es sich um ein strukturell sehr ähnliches, bei dem Änderungen am hydraulischen System wie die Boilerisolierung und der neue Messstreckenaufbau zu anderen thermodynamischen Systemgrößen geführt hat. Als weiterer Faktor in der Temperaturregelung ist die ungleichmäßige Erwärmung des Wassers im System bei ausgeschalteter Pumpe zu beachten. Da die Temperatur an den Sensoren abgenommen wird, die Wärme der Heizspule jedoch im Boiler eingebracht wird, kann sich bei fehlender Durchmischung des Systems, eine große Ungleichmäßigkeit der Prozessgröße über das gesamte hydraulische System einstellen.

Diese drei Faktoren bilden die in der Theorie angenommen Grundeigenschaften, die bei der Definition eines Reglers beachtet werden müssen. Um jedoch das tatsächliche Systemverhalten ermitteln zu können, muss die Übertragungsfunktion experimentell am aufgebauten Prüfstand bestimmt werden. Hierbei kann analog zu der von Felix Müller in Kapitel 6. Boilertemperaturregelung [Müller, 2020: S.45 ff.] beschrieben Erfassung der Sprungantwort zur Ermittlung der Übertragungsfunktion vorgegangen werden. Der im Rahmen dieser Abschlussarbeit erarbeitete Boilerregelcode kann in MATLAB® übertragen werden und zusammen mit den durch die neue Übertragungsfunktion angepassten Regelparametern, erprobt werden. Da es sich bei diesem Boilerregelcode ursprünglich um eine Festwertregelung für den Temperaturbereich 98 – 120 °C handelt, ist hierbei insbesondere zu prüfen, ob sich die Schwankungen beim Halten eines Messpunktes im zulässigen Bereich befinden.

Sollte hierbei die Erkenntnis gewonnen werden, dass der von Felix Müller für die Boilertemperaturregelung [Müller, 2020: S.47 ff.] umgesetzte PD- Regler (Regler mit Proportionalitäts und Derivatanteil) den Anforderungen einer Kalibrierung nicht zur Genüge entspricht, kann dieser um einen Integralteil ergänzt werden. Dieser würde einen Ausgleich der kontinuierlichen Verlusstenergie des thermodynamischen Systems ermöglichen. Hierbei ist jedoch zu beachten, dass durch die hohe Trägheit des Systems, eine große Gefahr der Übersättigung im Integralteil des Reglers besteht. Sollte sich dieser als nötig Erweisen, muss daher der Regler um einen zusätzlichen Algorithmus zum Sättigungsschutz ergänzt werden. Denkbar wäre hier, abhängig vom Regelfehler mit variablen Regelparametern zu arbeiten. Auf diesem Weg kann der Integralteil erst in der Nähe der Zielgröße aktiviert werden. Dies in Kombination mit einer Sättigungsbegrenzung könnte hierbei die Präzision des Reglers erhöhen.

Um einer ungleichmäßigen Temperaturverteilung im System entgegen zu wirken sollte überdies die Temperaturregelung nur bei Umwälzung des Systems durch die Pumpe verwendet werden.

## <span id="page-37-0"></span>**8.2.2 Druckregelung**

#### (Verfasst von Simon Schmetz)

Im Fall der Druckregelung teilt sich das zu regelnde System in vier relevante Komponenten auf. Besonders ist hierbei, dass mit der Pumpendrehzahl und der Drosselventilöffnung zwei unabhängige Stellgrößen zur Veränderung der Prozessgröße Druck existieren. Zwischen den beiden Stellgrößen wird Druck, abgenommen. Dieser wird dabei zusätzlich von den Reibungsbedingten Verlusten im fluidmechanischen System der Hydraulik beeinflusst.

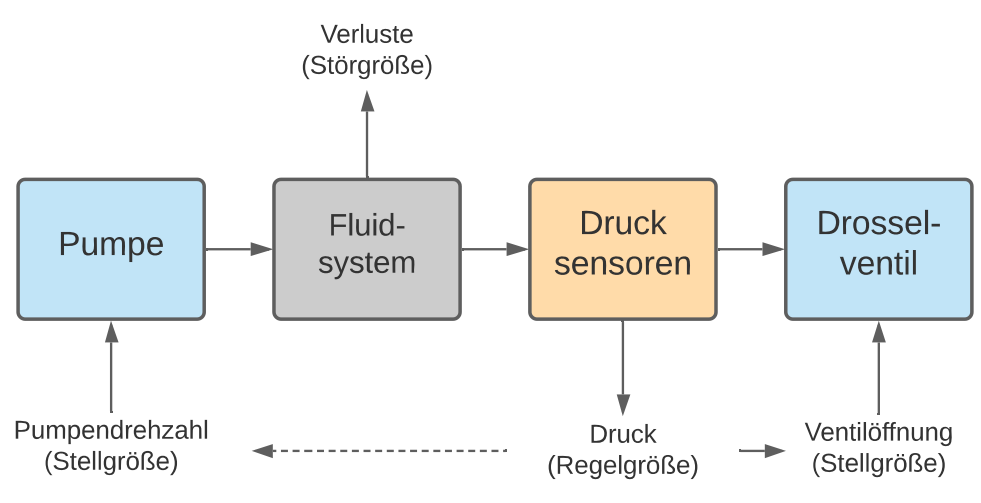

*Abbildung 28: Drucksystem der Hydraulik*

Diese Verluste können aller vorraussicht nach bei der Auslegung der Regelung vernachlässigt werden, da diese bei Kalibrierdrücken von bis zu 10 bar einen Verhältnismäßig kleinen Fehler hervorrufen sollten. Darüber hinaus ist für die Kalibrierung das präzise halten eines Messpunktes wichtiger als das präzise erreichen eines bestimmten Wertes. Im Gegensatz zum thermodynamischen System zeichnet sich der Druck im Hydrauliksystem durch seine hohe dynamik aus. Das heißt die Prozessgröße reagiert also schnell auf Änderungen in den Stellgrößen. Diese Dynamik findet sich vorraussichtlich in den von der Pumpe beim Fördern erzeugten Impulsen als ein gewisses amplitudisches Rauschen wieder.

Unabhängig vom Systemverhalten muss jedoch für die Umsetztung der Regelung zunächst einer der beiden Freiheitsgrade des Systems beschränkt werden. Eine Möglichkeit hierfür stellt das fixieren der Pumpendrehzahl auf eine definierte Drehzahl dar, durch die der Druck über den geforderten Druckbereich ausschließlich über das Drosselventil gesteuert werden kann. Hierbei kann im Rahmen der Versuche zur Bestimmung des Systemverhaltens zunächst eine Drehzahl experimentell ermittelt werden, die gleichzeitig einen guten Druchfluss durch das Hydrauliksystem, wie auch eine gute Steuerbarkeit des Druckanstiegs durch das Drosselventil ermöglicht. Darüber hinaus ließe sich der Einfluss der Drehzahl auf die von der Pumpe erzeugten Impulse beobachten und auf die minimierung der Druckamplituden und damit den Einfluss auf die Druckmessung hin optimieren.

Sollte auf Basis des Systemverhaltens ein Regler mit Derivatanteil Verwendung finden, ist auf den möglichen Einfluss der Impulse zu achten. In diesem Fall dürfen die Zeitabstände der Ableitung des Regelfehlers nicht zu klein gewählt werden, um ein Ableiten des durch die Pumpe erzeugten Rauschens zu verhindern. Würde dies nicht verhindert, kann das hochfrequente Rauschen der Pumpenimpulse durch die starken Steigungen im Derivatteil verstärkt werden und zu einem Schwingen der Stellgröße führen. Eine alternative Möglichkeit zur Begrenzung des Rauscheinflusses wäre hierbeit das Einführen eines frequenzblockenden Filters um das System gegen die Pumpenfrequenz abzuschirmen.

## <span id="page-39-0"></span>**8.2.3 Umsetztung**

(Verfasst von Simon Schmetz)

Die Grundlage des weiteren Vorgehens besteht aus der Ermittlung der realen Systemverhalten beider Systeme. Auf basis der daraus entstehenden Übertragungsfunktionen können Simulinkmodelle erstellt werden, anhand derer die Einflüsse der gewählten Regelung veranschaulicht werden. Auf diesem Weg lassen sich erste Abschätzungen für die Wahl der Regelparameter von Reglern mit Proportionalitäts, Integral oder Derivatteil (PID-Regler) treffen. Auf Basis dieser Abschätzungen können im Anschluss die ermittelten Regelungen an den dafür vorgesehenen Stellen im Code des MATLAB® GUI integriert und am aufgebauten System erprobt und angepasst werden. Insbesondere für die Temperaturregelung eignet sich hierbei die Abschlussarbeit von Felix Müller [Müller, 2020: S.45 ff.] als Leitfaden für dieses Vorgehen.

# <span id="page-39-1"></span>**8.3 Datenverarbeitung**

(Verfasst von Korbinian Ass)

Die Datenverarbeitung besteht aus zwei Teilen. Der erste Teil ist die Datenbereitstellung, welche die Daten der Referenzsensoren ausliest und die gespeicherten Daten der zu kalibrierenden Sensoren vom Raspberry Pi abholt. Im Anschluss werden die Daten so aufbereitet, dass andere Programmabschnitte diese nutzen können. Der zweite Teil ist die Datenübergabe. Hier werden die von anderen Programmteilen bereitgestellten Parameter für den Prüfstand in Befehle für den Raspberry Pi umgewandelt und an ihn gesendet.

# <span id="page-39-2"></span>**8.3.1 Datenbereitstellung**

(Verfasst von Simon Schmetz)

Um vom MATLAB® GUI mit der Hardware kommunizieren zu können, müssen drei Routinen für die Kommunikationen mit Raspberry Pi und NI-Messkarte programmiert werden. Diese sind nötig für das Übergeben der Steuerbefehle an den Raspberry PI, das Auslesen der Daten der zu kalibrierenden Sensoren vom Raspberry Pi und das Auslesen der Referenzsensoren aus der NI-Messkarte. Der Aufbau dieser Routinen wird im Folgenden erläutert.

# <span id="page-39-3"></span>**8.3.1.1 Raspberry Pi**

(Verfasst von Korbinian Ass)

Um die Daten vom Raspberry Pi nach MATLAB® zu übertragen wird in MATLAB® zunächst kontrolliert, ob man mit dem Raspberry Pi verbunden ist. Wenn dies der Fall ist, startet MATLAB® auf dem Raspberry Pi ein Python Skript. Dieses liest die CSV-Datei mit allen Werten seit der letzten Lesung aus und übergibt sie an MATLAB®. Im Zuge dessen, wird die CSV-Datei vom Python Skript geleert. Die an MATLAB® übergebenen Daten werden nun sortiert und zu der schon vorhanden Datenmatrix hinzugefügt. Sollte es noch keine Matrix geben, wird diese Erstellt. Auf diese Matrix können im Anschluss die anderen Programmteile zugreifen.

Zum Aktuellen Zeitpunkt werden nur die Spannungsdaten für Temperatur und Druck übertragen. Später müssen hierrüber jedoch auch noch Durchfluss und Füllstand des Boilers übertragen werden. Da der benutzte Quellcode, wenn auch mit einigen Anpassungen von einem bereits existierenden Programm stammt, welches zwar nach einem ähnlichen Prinzip arbeitet, jedoch nicht dieselben Daten wie in diesem Projekt überträgt, ist es erforderlich den aktuellen Code zuerst zu testen und ein Format für die CSV-Datei festzulegen und dann den Code entsprechend zu erweitern. Die oben beschriebene Funktionsweise entspricht der Funktion "raspberry\_get".

### <span id="page-40-0"></span>**8.3.1.2 NI-Messkarte**

#### (Verfasst von Korbinian Ass)

Die Datenabfrage der NI-Messkarte soll in der Funktion "ni card get" realisiert werden. Sie läuft in einem Scheduler im Hintergrund ab Programmstart mit. Realisiert wird die Datenabfrage vorrausichtlich mittels eines MATLAB® Plug-ins für die NI-Messkarte. Die Rohdaten werden in Form der Spannungen, die an den Referenzsensoren anliegen ermittelt. Im Anschluss müssen sie noch mittels Kennlinien in Temperatur in °C und Druck in bar umgewandelt werden. Diese werden in eine Matrix eingepflegt. Bei jeder Abfrage der Daten, wird zu dem noch ein Zeitstempel generiert, der in eine separate Matrix geschrieben wird. Dies geschieht, da es bei der Programmierung des Dummys nicht gelang verschiedene Datentypen in dieselbe Matrix zu schreiben. Im Moment existiert nur ein Dummy der Funktion, da eine Programmierung nur zusammen mit der Hardware erfolgen kann.

# <span id="page-40-1"></span>**8.3.2 Datenübergabe**

#### (Verfasst von Korbinian Ass)

Die Datenübergabe befindet sich in der Funktion "raspberry put". Sie startet ebenfalls bei Programmstart und läuft mittels Scheduler im Hintergrund. Bei jedem durchlauf kontrolliert sie zunächst, ob eine Verbindung zum Raspberry Pi besteht. Sollte dies der Fall sein, wird als nächstes die Stellung des Notaus überprüft.

Wenn alles in Ordnung ist, wird erst kontrolliert, ob sich Leistungswerte geändert haben. Nur im Fall einer Änderung wird auf dem Raspberry Pi das entsprechende Python Skript mit den neuen Parametern aufgerufen. Gleiches gilt für die Ventile. Dies hat den Vorteil, dass unnötige Befehle auf dem Raspberry Pi nicht ausgeführt werden, was für einen deutlichen Geschwindigkeitsvorteil sorgt. Sollte der Notaus jedoch ausgelöst worden sein, werden alle Vorgaben ignoriert und stattdessen voreingestellte Parameter benutzt. Dies bedeutet, dass die die Leistung der Pumpe und des Heizelements auf null geschaltet wird. Außerdem werden sämtliche Ventile Stromlos geschaltet woraufhin diese in ihre Normalposition gehen.

## <span id="page-41-0"></span>**8.4 Kalibriervorgang**

(Verfasst von Korbinian Ass)

Die Kalibrierung findet auf der Oberfläche Kalibriermodus statt. Nach abarbeiten der Checkliste ist es möglich die Kalibrierung zu starten. Dies bewirkt, dass zunächst die Einstellungen, die während der Kalibrierung nicht mehr geändert werden dürfen, gesperrt werden. Im zweiten Schritt erfolgt die Schaltung der Ventile entsprechend der Kreislaufwahl. Im Anschluss muss je nachdem ob eine Temperatur oder Druckkalibrierung erfolgen soll die passende Regelung als Scheduler gestartet werden. Außerdem werden die beiden Matrizen, in denen die Daten zur Erstellung der Kennlinie gespeichert werden, geleert.

Im manuellen Modus fährt die Regelung den Punkt an, der unter "Anzufahrender Kalibrierpunkt" eingegeben wurde und mittels "Punkt anfahren" bestätigt wurde. Nach Erreichen des gewünschten Kalibrierpunkts, obliegt es nun dem Prüfer mittels des Verlaufdiagramms zu beurteilen, ob die gewünschten Werte mit der geforderten Präzision über einen Zeitraum von 5 Sekunden gehalten werden. Ist dies der Fall, kann der Kalibrierpunkt gesetzt werde.

Dies startet zunächst die Funktion "kalibrierpunkt setzten". Als erstes wird ermittelt, wie viele Einträge in die Datenmatrizen, in denen die Werte der Referenzsensoren und der zu kalibrierenden Sensoren gespeichert sind, in den vergangenen fünf Sekunden hinterlegt wurden. Im zweiten Schritt werden dann daraus resultierend die Durchschnittswerte über die letzten fünf Sekunden gebildet. Die für die Interpolation der Kennlinie nötigen Ergebnisse werden dann in zwei Datenmatrizen hinzugefügt.

Hiernach wird die Funktion "kennlinie generieren" gestartet. Diese generiert zunächst einen Vektor mit 4096 Elementen von 0 bis 4095 in Schritten der Schrittgröße 1. Dies entspricht dem möglichen Messbaren Spannungsbereich von 0 bis zu +4095mV des eingesetzten AD-Wandlers. Danach wird mithilfe einer in MATLAB® integrierten Interpolationsfunktion und den Matrizen, die beim Kalibriepunkt setzen erzeugt wurden, jedem Spannungswert des zuvor erzeugten Vektors eine bestimmte Temperatur in °C oder ein Druck in bar zugewiesen. Das Ergebnis, die erstellte Kennlinie wird dann in einer neuen Matrix gespeichert. Nach Beendigung der Funktion "kennlinie generieren" wird die erstellte Kennlinie als Graph im Kennliniendiagramm dargestellt.

Der automatische Modus soll ähnlich ablaufen. Es wird beim Start der Kalibrierung ein Scheduler im Hintergrund gestartet. Die anzufahrenden Kalibrierpunkte sind hier jedoch bereits im Code hinterlegt und werden automatisch an die Regelung übergeben. Das Erkennen, ob die Schwankungen um den gewünschten Kalibrierpunkt klein genug sind, um kalibrieren zu können, obliegt einem Algorithmus. Dieser könnte sich zum Beispiel die Standartabweichung oder Durchschnittswerte zu Nutze macht. Wird erkannt, dass die Schwankungen innerhalb der gewünschten Parameter liegen, werden dieselben Befehle ausgeführt, wie wenn manuell der Kalibriepunkt gesetzt werden würde. Nach dem der letzte voreingestellte Kalibrierpunkt kalibriert wurde, werden automatisch der Scheduler und die Kalibrierung beendet.

Speichern lässt sich die Kennlinie sowohl während der laufenden Kalibrierung als auch nach ihrer Beendigung. Hierzu öffnet sich nach Auswahl des entsprechenden Buttons zunächst ein Fenster. In diesem werden der Name und Speicherort, der Kennlinie gewählt. Alle Daten die Gespeichert werden sollen, werden zunächst in ein cell-array überführt und dann als Datei mit CSV-Format gespeichert. Damit ist der Kalibrierprozess abgeschlossen. Der Raspberry Pi und der Prüfstand können nacheinander ausgeschalten werde.

# <span id="page-42-0"></span>**9 Testprogramm**

(Verfasst von Simon Schmetz)

Da sich im Rahmen der Projektarbeit sowohl der Zugang zur Hardware als auch das Bestellen und Fertigen dieser als schwierig erwiesen hat, konnte nur eine begrenzte Anzahl an Tests durch die Projektgruppe durchgeführt werden. Um das Nachholen der erforderlichen Tests für Folgeprojekte zu erleichtern, wurde daher ein Testprogramm erarbeitet. Das Testprogramm umfasst hierbei die nötigen Tests zur Ermittlung der realen Funktionalität des Prüfstandes, so wie Versuche, die für die Weiterentwicklung des Prüfstandes als Grundlage dienen sollen.

#### <span id="page-42-1"></span>*Tabelle 9.1: Testprogramm*

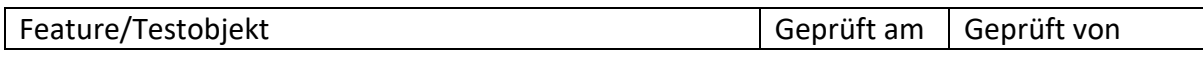

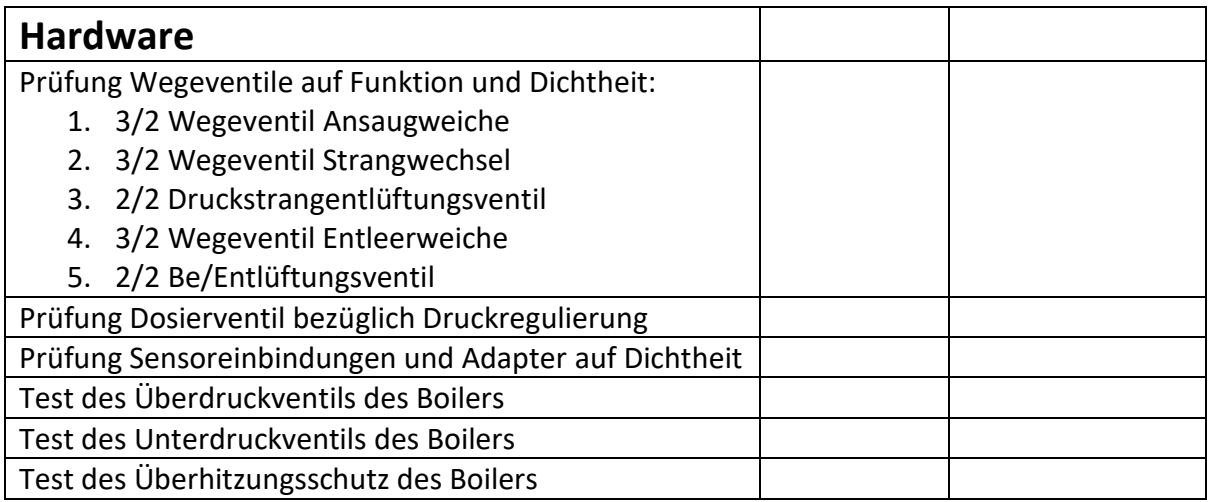

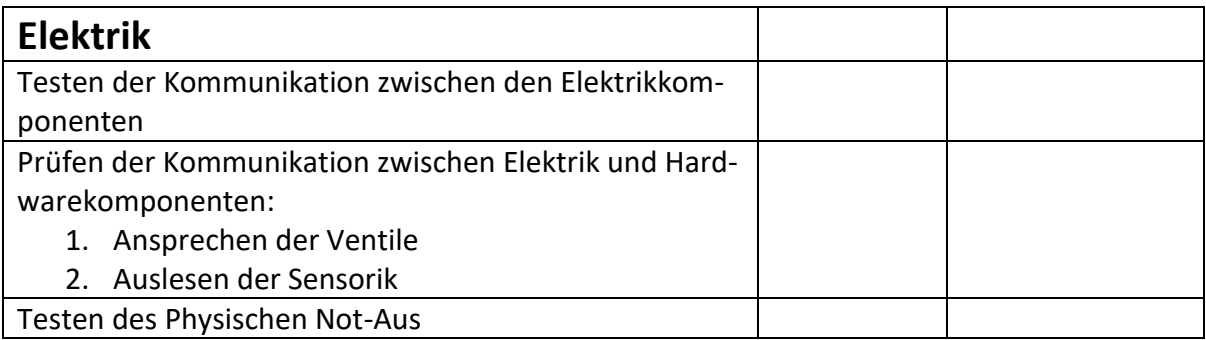

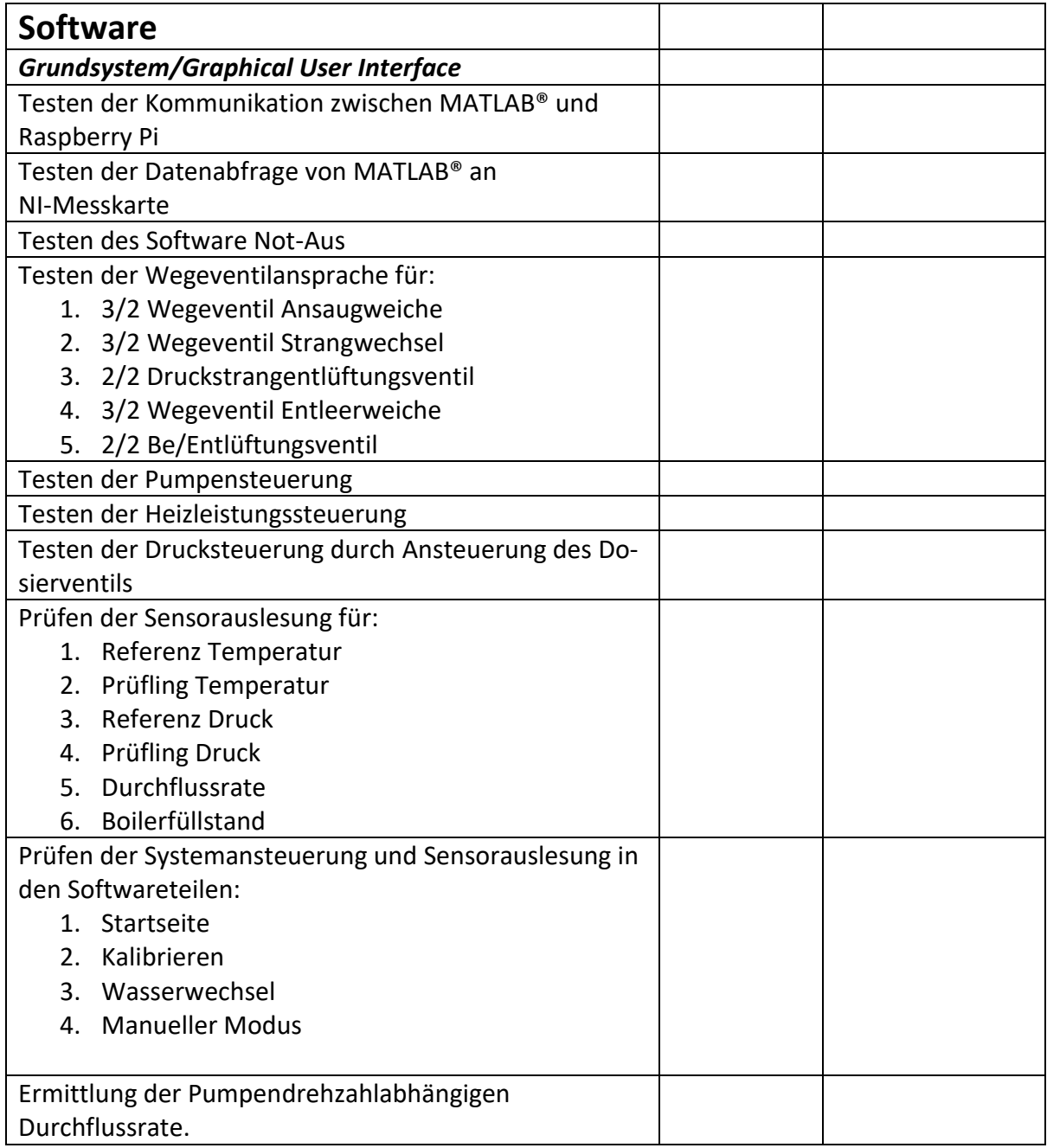

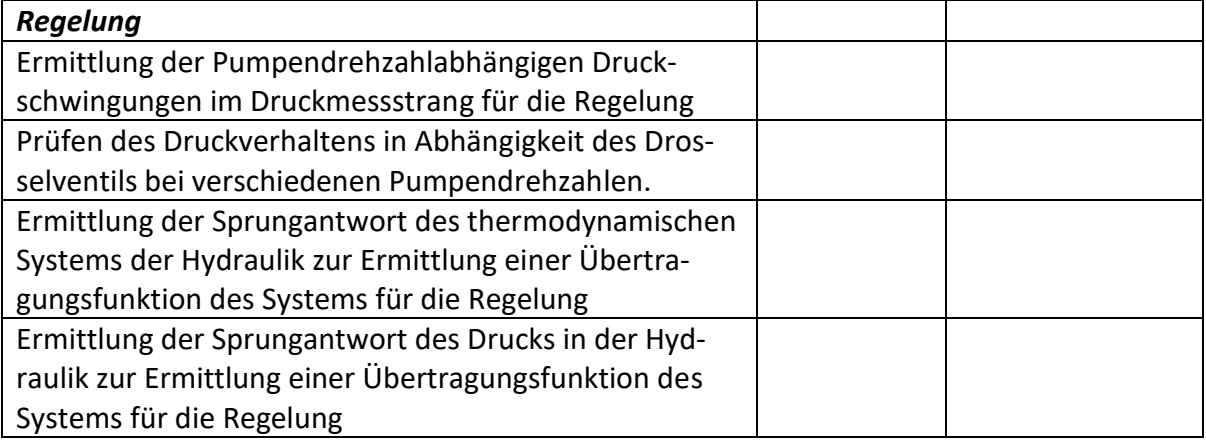

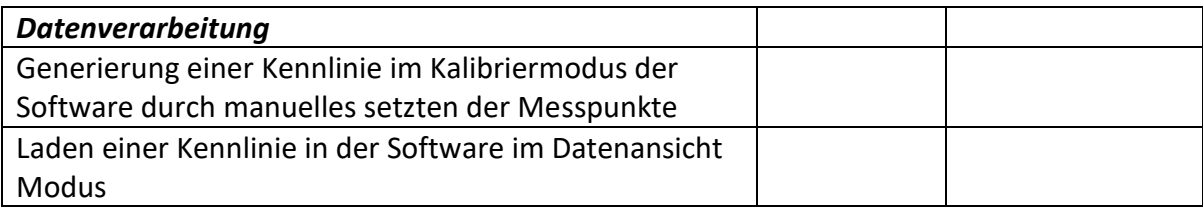

# <span id="page-44-0"></span>**10 Zusammenfassung und Ausblick**

(Verfasst von Simon Schmetz)

Im Rahmen des Projektes zur Kalibrierung von Druck Temperatursensoren wurden trotz der durch die Corona-Situation herausfordernden Projektbedingungen die Grundsteine für ein Kalibriersystem für das Forschungsprojekt der technischen Beeinflussbarkeit der Geschmackssache Kaffee gelegt. Grundlage für das Kalibriersystem war hierbei ein bestehender Pumpenprüfstand im Labor für Schwingungstechnik und Maschinendynamik. Auf das Ziel eines durch Teilautomatisierung und gute Raumnutzung einfach bedienbaren Kalibrierstandes wurde durch die Inhalte der Projektarbeit kontinuierlich hingearbeitet.

Im Bereich der Hardware wurde hierfür ein Hydrauliksystem mit zwei Messsträngen und automatischer Befüll- und Entleerfunktion ausgelegt, welches entsprechend des Bedarfs modular um weitere Komponenten ergänzt werden kann. In das System wurden Sensoren und Boiler eingebunden und in eine Rahmenstruktur integriert, die eine sichere Bedienung des Kalibriersystems ermöglicht. Die für das Kalibriersystem vorgesehene Elektrik wurden die Zusammenhänge der verschiedenen Komponenten erarbeitet und basierend auf den gewonnen Erkenntnissen Konzepte zur Positionierung der Komponenten zueinander und zum Gesamtsystem der Kalibrierung erstellt. Für die Steuerung des Systems wurde im MATLAB® App Designer eine Software erstellt. Im Rahmen dieser Software wurde ein Graphical User Interface mit den verschiedenen Bedienmodi Kalibrierung, Wasserwechsel, Manueller Modus und Dateneinsicht programmiert. Darüber hinaus wurden die Grundlagen für eine Druck und Temperaturregelung sowie die Datenverarbeitung zur Generierung der für die Kalibrierung zentralen Kennlinien erzeugt. Den genannten Systemen wurde ein Testprogramm beigelegt, um die durch die Projektsituation ausstehenden Tests für Folgeprojekte zu strukturieren.

Im Rahmen des Projekts sind jedoch eine Anzahl von für einen vollfunktionsfähigen Prüfstand erforderlichen Tasks nicht abgeschlossen worden. Die Hardware wurde im Rahmen der Projektarbeit abschließend definiert, konnte jedoch erst kurz vor Fertigstellung der Projektdokumentation gefertigt und aufgebaut werden. Im Bereich der Elektrik muss im Weiteren auf Basis des Elektrikkonzepts ein Schaltplan für die Verbindungen der Komponenten untereinander erzeugt werden. Die hierfür konstruierten Elektrikgrundplatten müssen angepasst und bei Bedarf um ein Schutzgehäuse ergänzt werden. Die Software enthält verschiedenen Dummy Codeelemente für Teile der Regelung, Datenübernahme und Datenverarbeitung. Die Software muss um die fehlenden Funktionen erweitert werden, um die volle angestrebte Funktionalität zu erhalten. Eine genauere Beschreibung der offenen Tasks findet sich in den jeweils zugehörigen Kapiteln der Projektdokumentation.

Basis aller weiterführender Entwicklung hin zu einem vollständigen Kalibrierstand ist die Ermittlung der Funktionsfähigkeit der vorhandenen Systeme auf Basis von Experimenten am aufgebauten System. Zu diesem Zweck wurde im Rahmen der Software ein besonderes Augenmerk auf den primär für Systemtests erstellten manuellen Modus gelegt. Dies soll im weiteren Verlauf die Durchführung von Tests erleichtern. Anhand der aus den Versuchen gewonnen Daten können die weiteren Schritte zur Vervollständigung des Kalibrierstandes ermittelt werden. Diese Projektarbeit ist daher als Grundlage für folgende Projekte zur Komplettierung des Kalibrierstandes zu sehen.

# <span id="page-46-0"></span>**11 Abbildungsverzeichnis**

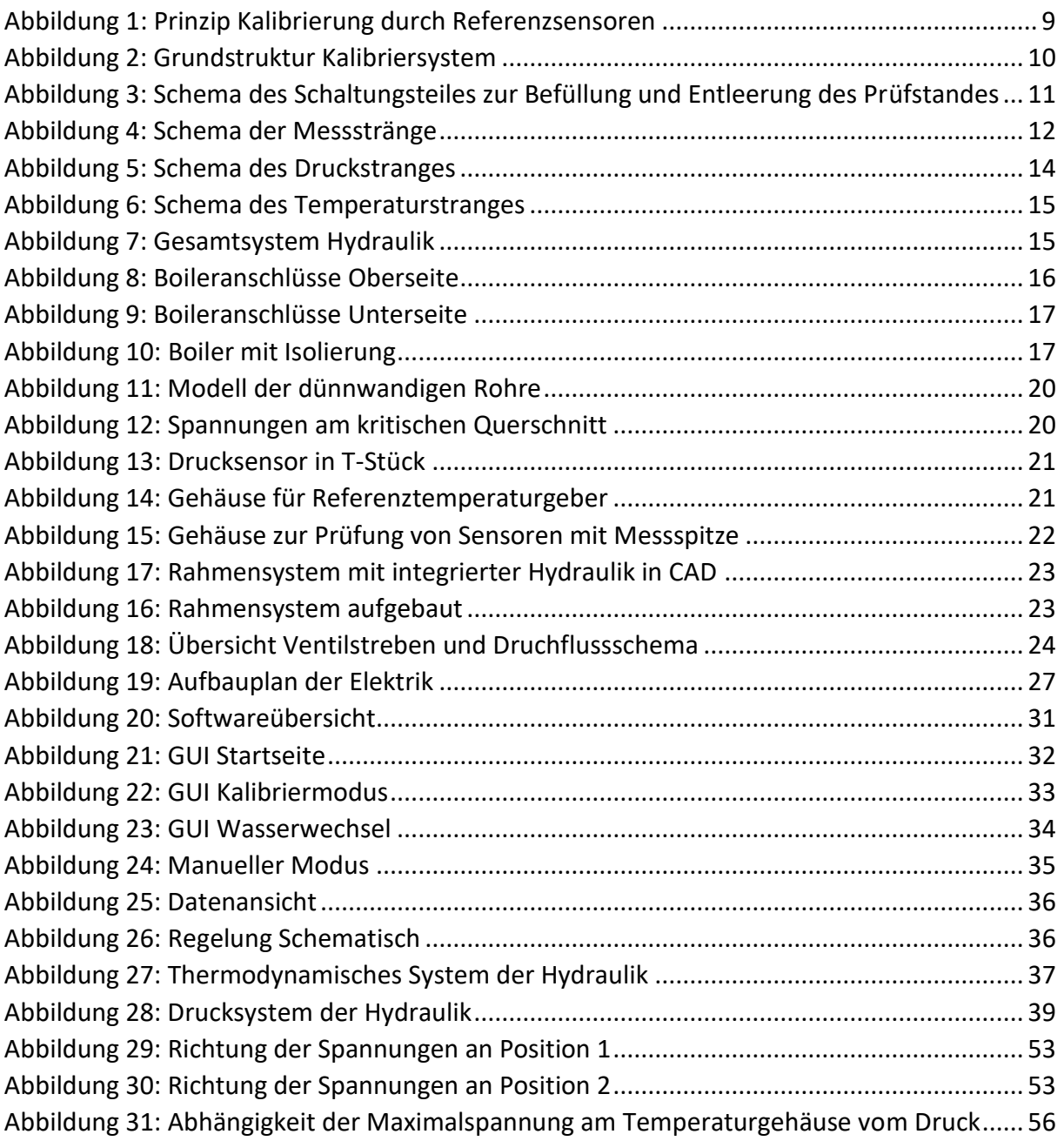

# <span id="page-46-1"></span>**12 Tabellenverzeichnis**

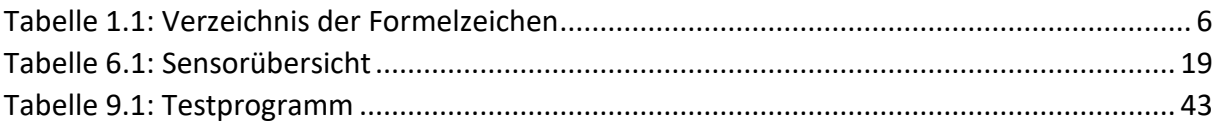

# <span id="page-47-0"></span>**13 Quellenverzeichnis**

# <span id="page-47-1"></span>**13.1Literatur**

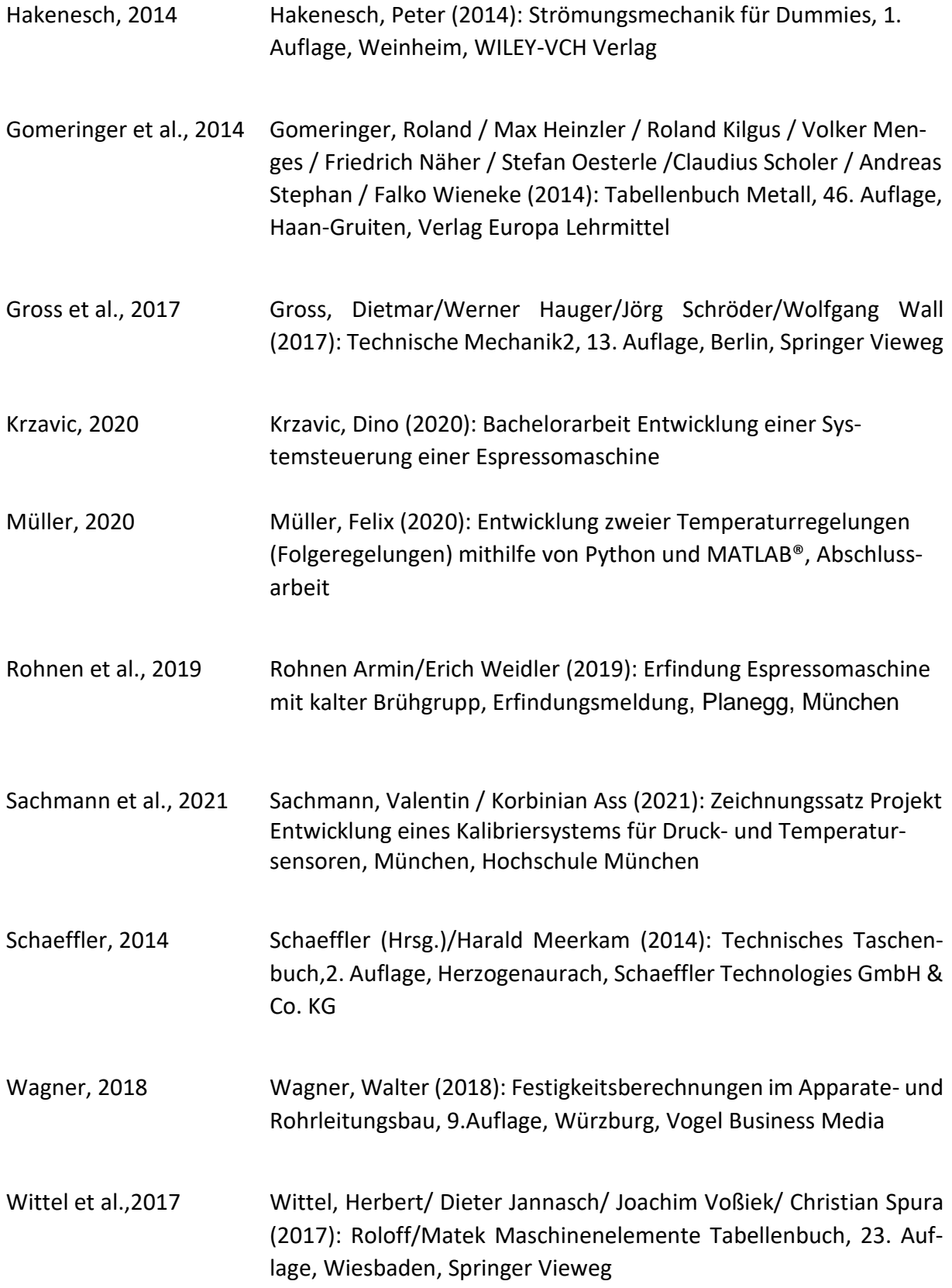

# <span id="page-48-0"></span>**13.2Online**

campusplastic.com Campusplastic.com: https://www.campusplastics.com/campus/en/datasheet/VESTA-MID%C2%AE+L1723+black+9%252E7624/Evonik+Operations+GmbH/66/b0b022d3, zuletzt abgerufen am 12.02.2021

# <span id="page-49-0"></span>**14 Anhang: Festigkeitsabschätzung**

(Verfasst von Valentin Sachmann)

Als Berechnungsgrundlage dient das unter Kapitel 6.3.1 erläutertet Modell auf Basis der Kesselgleichung.

## <span id="page-49-1"></span>**14.1Drucksensorgehäuse**

Die Kesselgleichungen beruhen auf den Theorien der dünnwandigen Schalen [Wagner, 2018: S.22], weshalb diese Formeln für Rohre mit einem Durchmesserverhältnis von

$$
\frac{D_A}{D_i} \le 1.2 \tag{14.1}
$$

anwendbar sind [Schaeffler, 2014: S.222]. Mit Hilfe dieses Verhältnisses lässt sich aus dem Innendurchmesser, der von Sensoren und Schnellkupplungen vorgeben wird, ein Außendurchmesser und mittlerer Durchmesser bestimmen. Dieser wird in die Kesselgleichung eingesetzt. (Innendurchmesser entsprich hier dem Kernlochdurchmesser von G=1/4". Nach DIN ISO 228- 1 bedeutet das 11,445 mm [Gomeringer et al., 2014: S.208]).

Aus (9.1) ergibt sich der Außendurchmesser zu

$$
D_A = D_I \cdot 1.2 = 11,445 \, mm \cdot 1.2 = 13,734 \, mm
$$

Mit Außen- und Innendurchmesser erhält man den mittleren Durchmesser

$$
D_m = \frac{D_A + D_i}{2} \tag{14.2}
$$

$$
=\frac{13,734 \text{ mm} + 11,445 \text{ mm}}{2} = 12,59 \text{ mm}
$$

und die Wandstärke

$$
s = D_m - D_i \tag{14.3}
$$

$$
= 12,59 \, mm - 11,445 \, mm = 1,15 \, mm
$$

Durch den beschränkten Messbereich der Referenzsensoren und den zulässigen Druck für die Drossel wird der spätere Systemdruck auf maximal 10 bar begrenzt werden, was p=  $1\frac{N}{\text{max}}$  $mm<sup>2</sup>$ entspricht.

Eingesetzt in die Kesselgleichung nach [Gross et al., 2017: S.56 f.]

$$
\sigma_p = \frac{p \cdot D_m}{2 \cdot s} \tag{14.4}
$$

ergibt sich die maximale Tangentialspannung aus dem Innendruck zu

$$
\sigma_p = \frac{1 \frac{N}{mm^2} \cdot 12,59 \text{ mm}}{2 \cdot 1,15 \text{ mm}} = 5,47 \frac{N}{mm^2}
$$

Durch den Druck wirken allerdings auch Kräfte auf die ebenen Stirnflächen der eingeschraubten Schlauchkupplungen und des Sensors, welche über die Gewinde auf das Gehäuse übertragen und dieses zusätzlich unter mechanische Spannung setzen. Deshalb müssen diese auch betrachtet werden.

Allgemein ist der Druck definiert als:

$$
p = \frac{F}{A} \tag{14.5}
$$

Umstellen liefert den Zusammenhang, um die Kraft zu bestimmen:

$$
F = p \cdot A \tag{14.6}
$$

Die Stirnfläche A<sub>s</sub> des Sensors entspricht einer Kreisfläche mit dem D<sub>i</sub> als Durchmesser

$$
A = \frac{d^2 \pi}{4}
$$
 (14.7)  

$$
A_s = \frac{D_i^2 \pi}{4} = \frac{(11,445 \text{ mm})^2 \pi}{4} = 102,88 \text{ mm}^2
$$

Die Fläche der Kupplungen A<sub>K</sub> ergibt sich ebenfalls aus einem Kreis, aber abzüglich der Fläche der Öffnung für den Schlauch mit dem Durchmesser Ds.

$$
A_K = \frac{(D_i{}^2 - D_s{}^2)\pi}{4} = \frac{[(11,445 \text{ mm})^2 - (6,0 \text{ mm})^2]\pi}{4} = 74,6 \text{ mm}
$$

Aus diesen Flächen und dem Betriebsdruck lassen sich die Kräfte mit Hilfe von Gleichung (14.6) zu

$$
F_S = p \cdot A_s = 1 \frac{N}{mm^2} \cdot 102,88 \, mm^2 = 102,88 \, N
$$

$$
F_K = p \cdot A_K = 1 \frac{N}{mm^2} \cdot 74,6 \, mm = 74,6 \, N
$$

berechnen. Mit der Fläche der dünnwandigen Röhren

$$
A_r = \frac{(D_A^2 - D_i^2) \cdot \pi}{4} = \frac{[(13.734 \text{ mm})^2 - (11.445 \text{ mm})^2] \cdot \pi}{4} = 45.27 \text{ mm}^2
$$

ergibt sich aus der Kraft auf den Sensor eine axiale Spannung in z-Richtung

$$
\sigma_{A,Z} = \frac{F_s}{A_r} = \frac{102,88 \text{ N}}{45,27 \text{ mm}^2} = 2,27 \frac{N}{mm^2}
$$

und aus der Kraft auf die Kupplungen eine axiale Spannung in y-Richtung

$$
\sigma_{A,Y} = \frac{F_K}{A_r} = \frac{74,6 \text{ N}}{45,27 \text{ mm}^2} = 1,65 \frac{N}{mm^2}
$$

Die Spannungen können an zwei Positionen zu besonders großen resultierenden Spannungen führen:

Position 1: Die Tangentialspannungen zeigen in dieselbe Richtung

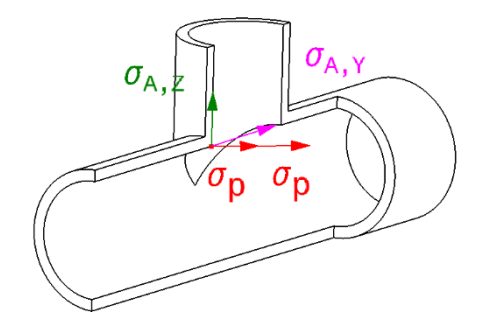

<span id="page-52-0"></span>*Abbildung 29: Richtung der Spannungen an Position 1*

#### Position 2: Die Spannungen stehen im rechten Winkel aufeinander

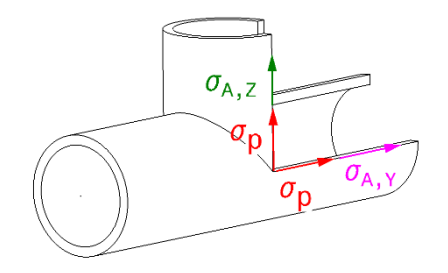

<span id="page-52-1"></span>*Abbildung 30: Richtung der Spannungen an Position 2*

Entsprechend ihrer Lage werden die Spannungen geometrisch addiert:

$$
\sigma_{max,I} = \sqrt{(2 \cdot \sigma_p)^2 + \sigma_{A,Z}^2 + \sigma_{A,Y}^2}
$$
 (14.8)

$$
= \sqrt{\left(2.5,47 \frac{N}{mm^2}\right)^2 + \left(2,27 \frac{N}{mm^2}\right)^2 + \left(1,65 \frac{N}{mm^2}\right)^2} = 11,29 \frac{N}{mm^2}
$$

$$
\sigma_{max,II} = \sqrt{(\sigma_p + \sigma_{A,Z})^2 + (\sigma_p + \sigma_{A,Y})^2}
$$
 (14.9)

$$
= \sqrt{\left(5,47\;\frac{N}{mm^2} + 2,27\frac{N}{mm^2}\right)^2 + \left(5,47\;\frac{N}{mm^2} + 1,65\;\frac{N}{mm^2}\right)^2} = 10,52\;\frac{N}{mm^2}
$$

Somit tritt die maximale und damit dimensionierende Spannung mit  $\sigma_{max,I} \approx 11 \; \frac{N}{mm^2}$ an Position 1 des Drucksensorgehäuses auf.

Nach [Wagner,2018: S.160] ist beim Apparatebau für den Betrieb mit unterschiedlichen Lasten und äußeren Einflüssen eine zweifache Sicherheit üblich. Das bedeutet ein Werkstoff für Gehäuse zur Druckkalibrierung muss eine Festigkeit

$$
R = 2 \cdot \sigma_{\max,l} \tag{14.10}
$$

$$
= 2.11 \frac{N}{mm^2} = 22 \frac{N}{mm^2}
$$

aufweisen.

#### <span id="page-53-0"></span>**14.2Temperatursensorgehäuse**

Der Druck bei der Temperaturkalibrierung ist zurzeit noch unbekannt. Deshalb erfolgt zunächst die Bestimmung der geometrischen Größen für die Spannungsberechnung. Anschließend werden die Gleichungen, wie sie auch für das Druckgehäuse genutzt wurden, zur Berechnung der maximalen Spannung als Funktion des Druckes aufgestellt. Mit Hilfe von MAT-LAB® lassen sich diese Funktionen für einen gewünschten Druckbereich plotten. Anhand des Diagramms können Trends erkannt und Größenordnungen beurteilt werden.

Geometrische Größen zum Einsetzen in die Kesselgleichung:

Sensor und Kupplungen mit G 1/8" Gewinden =>  $D<sub>I</sub>$ =8,566  $mm$  [Gomeringer et al., 2014: S.208]

$$
D_A = D_I \cdot 1.2 = 8.566 \, mm \cdot 1.2 = 10.28 \, mm
$$

$$
D_m = \frac{D_A + D_i}{2} = \frac{10,28 \, mm + 8,566 \, mm}{2} = 9,42 \, mm
$$

$$
s = D_m - D_i = 9,42 \, mm - 8,566 \, mm = 1,15 \, mm
$$

$$
A_s = \frac{D_i^2 \pi}{4} = \frac{(8,566 \text{ mm})^2 \pi}{4} = 57,63 \text{ mm}^2
$$

$$
A_K = \frac{(D_i^2 - D_s^2)\pi}{4} = \frac{[8,566 \text{ mm}]^2 - (6,0 \text{ mm})^2] \cdot \pi}{4} = 29,36 \text{ mm}
$$

$$
A_r = \frac{(D_A^2 - D_i^2) \cdot \pi}{4} = \frac{[(10.28 \text{ mm})^2 - (8.566 \text{ mm})^2] \cdot \pi}{4} = 25.37 \text{ mm}^2
$$

$$
\sigma_p(p) = \frac{p \cdot 9.42}{2 \cdot 1.15}
$$

$$
\sigma_{A,Z}(p) = \frac{F_s}{A_r} = \frac{p \cdot A_s}{A_r} = \frac{p \cdot 57,63}{25,37}
$$

$$
\sigma_{A,Y}(p) = \frac{F_K}{A_r} = \frac{p \cdot 29,36}{25,37}
$$

$$
\sigma_{max,l}(p) = \sqrt{\left(2 \cdot \sigma_p\right)^2 + \sigma_{A,Z}^2 + \sigma_{A,Y}^2} = \sqrt{\left(2 \cdot \frac{p \cdot 9.42}{2 \cdot 1.15}\right)^2 + \left(\frac{p \cdot 57.63}{25.37}\right)^2 + \left(\frac{p \cdot 29.36}{25.37}\right)^2}
$$

$$
\sigma_{\text{max,II}}(p) = \sqrt{\left(\frac{p \cdot 9.42}{2 \cdot 1.15} + \frac{p \cdot 57.63}{25.37}\right)^2 + \left(\frac{p \cdot 9.42}{2 \cdot 1.15} + \frac{p \cdot 29.36}{25.37}\right)^2}
$$

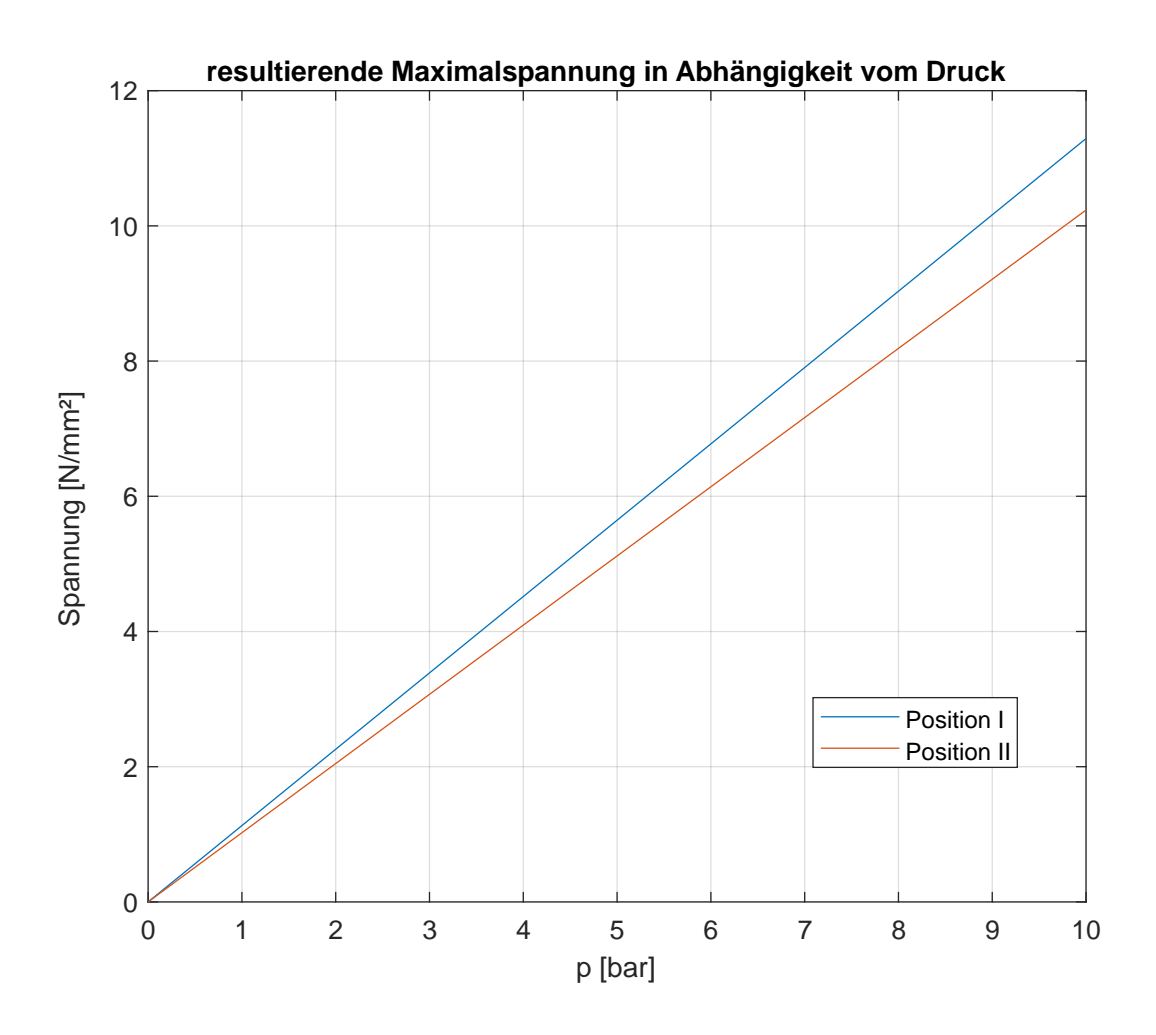

<span id="page-55-1"></span>*Abbildung 31: Abhängigkeit der Maximalspannung am Temperaturgehäuse vom Druck*

Das Diagramm zeigt nur die Abhängigkeit der Spannung vom Druck. Eine Sicherheit wurde dabei nicht miteinbezogen.

### <span id="page-55-0"></span>**14.3Gehäuse für zu prüfenden Einschraubtemperatursensor und Projekt Messsystem**

Hier kann sich auf die vorherigen Rechnungen gestützt werden. Die Bohrungen weisen wie der Drucksensor ein G1/4" Gewinde auf. Bei den Kupplungen wird auf das gleiche Maß zurückgegriffen, um die Fertigung einfach zu halten. Dadurch ergeben sich aus dem Druck die gleichen Kräfte wie zuvor. Der asymmetrische Aufbau sorgt zwar dafür, dass sich die Kräfte im Gehäuse nicht gegenseitig kompensieren und über Verbindungselemente ausgeleitet werden müssen, das Gehäuse steht deshalb dennoch unter den Gleichen Spannungen.

Eine Bewertung der Ergebnisse wird in Kapitel 6.3.2 geschildert.